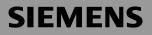

Be inspired

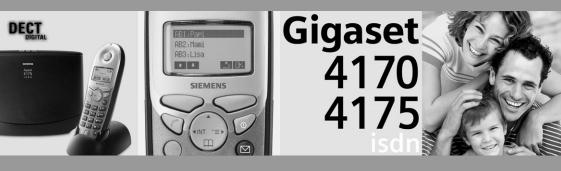

Operating instructions

and Safety Precautions \Lambda

# **▲** Safety precautions

91

Use only the USB cable supplied to connect your Gigaset 4170/4175isdn to a PC. Do not insert the USB cable until prompted to do so by the PC program's *talk&surf Assistant*. Do not insert or remove the USB cable during a storm. You run the risk of receiving an electric shock. Do not extend the USB cable. This may increase EMC radiation.

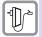

Only the **plug-in power supply unit provided** should be used (see underside of base station).

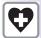

Sensitive electronic equipment may be affected. Please comply with local technical requirements (e.g. in a doctor's surgery).

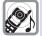

The equipment may cause an unpleasant hum in hearing aids.

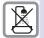

Do not install in bathrooms or shower rooms.

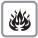

Do not use the base station in environments where there is a risk of explosion (e.g. paint shops).

Please dispose of old equipment in accordance with relevant environmental legislation.

Only commercially available terminals may be connected to the TAE sockets.

Install only in covered areas with a temperature range of +5° Cto +45°C.

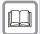

This Gigaset device should only be passed on to third parties complete with the operating instructions.

# Brief overview of the handset

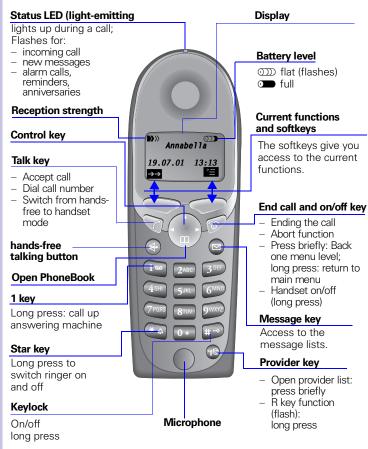

Relationship between control key and softkeys

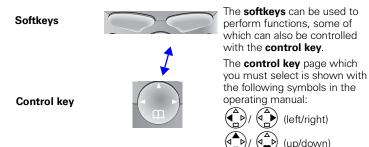

#### Functions of the control key

The control key has different functions in different situations.

| Contr<br>ol key | On standby                    | In lists and menus              | In an input field       |
|-----------------|-------------------------------|---------------------------------|-------------------------|
|                 |                               | Up                              | Cursor one<br>line up   |
|                 | Open PhoneBook                | Down                            | Cursor one<br>line down |
|                 | Activate menu                 | Select entry (OK)               | Cursor right            |
|                 | Dialling internal subscribers | One menu level<br>back (cancel) | Cursor left             |

#### **Display symbols**

Depending on the situation you will see the following symbols above the softkeys:

| Symbol                    | Meaning                                                                                                    |  |
|---------------------------|----------------------------------------------------------------------------------------------------|--|
| Ξ,                        | Menu key: On standby, opens the general menu. During a call, opens a context-sensitive menu.                                    |  |
| 0K                        | Confirm and select menu function, end input and store.                                                                          |  |
| $\mathbf{H}$              | Delete key (backspace): Deletes entries from right to left.                                                                     |  |
| $\rightarrow \rightarrow$ | Last number redial: Opens a list of the last five numbers called.                                                               |  |
| INT                       | Shown only in the connection status for dialling an internal user.                                                              |  |
|                           | Shown only in the connection status for new messages to answering machines, the T-net box, in the caller list and the SMS list. |  |
| _5                        | One menu level back, cancel (locally and in the connection status)                                                              |  |

#### Navigating the menus to set the hands-free volume

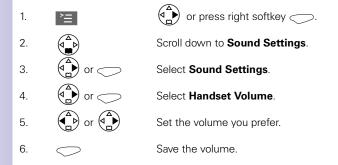

# **Table of contents**

| Safety precautions                                                                                                    | 1                                |
|----------------------------------------------------------------------------------------------------|----------------------------------|
| Brief overview of the handset                                                                                                    | 2<br>3<br>3                      |
| Table of contents                                                                                                    | 4                                |
| Installation       1         Contents of packaging       1         Installation notes       1         Use as a desktop unit       1         Fitting the base station as a wall-mounted unit       1         Connecting the base station       1         Connecting supplementary devices       1         Configuring and using the base station       1         Using the handsets       1         Comparison between the features of the       1                                                                                                    | 11<br>12<br>12<br>13<br>14       |
| Comparison between the features of the         Comfort 4000 and 3000/2000 handsets.       1         Registering handsets       1         Registering the Gigaset 4000 Comfort/Micro handset.       1         Registering the Gigaset 4000 Classic handset.       1         Registering the Gigaset 3000 Comfort/Micro handset.       1         Registering the Gigaset 3000 Classic handset.       1         Registering the Gigaset 3000 Classic handset.       1         Registering the Gigaset 2000 C handset       1         Registering the Gigaset 2000 S handset       1         Registering the Gigaset 1000 C/S handset       1         To register the Gigase trepeater       1         Registering GAP handsets made by other manufacturers.       1         De-registering a device.       1 | 16<br>16<br>17<br>17<br>18<br>18 |
| Getting into the ISDN world is easy       1         What is an MSN?       1         Configuring Gigaset 4170/4175isdn and MSNs       1         Ring delay per incoming MSN       2                                                                                                    | 19<br>19                         |

| The Installation Assistant                                                           | 21  |
|--------------------------------------------------------------------------------------|-----|
| Starting the Installation Assistant                                                  |     |
| Entering the date and time                                                           |     |
| Hiding answering machines                                                            |     |
| Finding your own numbers (MSNs)                                                      | 21  |
| Enter own numbers (MSNs) and name for the MSNs.                                      |     |
| Setting the device type                                                              |     |
| Setting incoming MSNs                                                                |     |
| Setting outgoing MSNs Operation using a telephone system                             |     |
|                                                                                      | 23  |
| Configuring ISDN call numbers (MSNs)                                                 | 24  |
| Set up numbers (MSNs).                                                               |     |
| Assigning call numbers (MSNs)                                                        |     |
| Assigning an incoming MSN                                                            |     |
| Assigning an outgoing MSN                                                            | 25  |
|                                                                                      | ••• |
| System settings.                                                                     |     |
| Changing the names for internal subscribers                                          |     |
| Call waiting - activating/deactivating CW                                            |     |
| Rejecting calls for entire MSN group                                                 |     |
| Configuring "reject" for the entire MSN group                                        |     |
| Busy signal when MSN is engaged (Busy on Busy)                                       |     |
| Setting external/internal enquiry calls                                              | 27  |
| Configuring music-on-hold                                                            |     |
| Answering machine - activating/deactivating automatic call pickup                    |     |
| Audio settings                                                                       |     |
| Assigning a ringer melody to an MSN                                                  |     |
| Changing long-distance codes                                                         |     |
| Restoring the factory setting                                                        |     |
| Querying the status                                                                  |     |
|                                                                                      |     |
| Making calls using comfort features                                                  |     |
| Making internal calls free of charge                                                 |     |
| Collective call/Group call                                                           |     |
| Configuring internal collective call groups                                          |     |
| Starting a collective call to all internal subscribers                               |     |
| Ring delay                                                                           |     |
| Setting ring delay                                                                   |     |
| Picking up calls during ring delay<br>Conducting calls with more than one subscriber |     |
| Internal enquiry call                                                                |     |
|                                                                                      |     |
| Conference circuit                                                                   |     |
| Setting up an external enquiry call                                                  |     |
| Ending an external enquiry call.                                                     |     |
| Transferring calls on/before answer – ECT (Explicit Call Transfer)                   |     |
| Entering numbers in the telephone directory                                          |     |
|                                                                                      |     |

| Picking up a call while the answering machine is operating           |      |
|----------------------------------------------------------------------|------|
| Automatic call pickup activated (default)                            |      |
| Automatic call pickup deactivated                                    |      |
| Rejecting calls                                                      |      |
| Rejecting calls                                                      |      |
| Missed calls list                                                    |      |
| Dialling from the Calls List using the Message key                   | . 35 |
| Dialling from the Calls List list via the menus                      |      |
| Copying numbers from th eCalls List list to the directory            | . 36 |
| Checking and deleting numbers in a calls list,                       |      |
| deleting a list or changing a number.                                |      |
| Internal call forwarding                                             | . 37 |
| Configuring a forwarding destination                                 | . 37 |
| Activating/deactivating internal call forwarding                     |      |
| Defining the number of ring cycles                                   |      |
| External call forwarding - CF                                        | . 37 |
| Configuring a new call forwarding destination                        | . 37 |
| Activating/deactivating external call forwarding                     | . 37 |
| Edit entry                                                           |      |
| Deleting external call forwarding                                    |      |
| Switching internal/external call forwarding                          |      |
| Transferring incoming calls - CD (Call Deflection)                   |      |
| Transferring incoming external calls manually                        |      |
| Predefining the forwarding destination                               |      |
| Automatic external callback                                          |      |
| Activating callback                                                  |      |
| Accepting a callback                                                 |      |
| Deleting a callback                                                  |      |
| Checking or deleting the callback number                             |      |
| Call waiting - CW                                                    | . 40 |
| Accepting/rejecting external call waiting                            | . 40 |
| Holding calls (Call Hold)                                            | . 40 |
| Putting external subscribers on hold                                 | . 40 |
| Putting internal subscribers on hold                                 |      |
| Calling line identification restriction (CLIR)                       |      |
| Temporary calling line identification restriction                    |      |
| Permanent calling line identification restriction                    |      |
| Reserving a line                                                     |      |
| Reserving a line                                                     |      |
| Accepting a free line                                                |      |
| Deleting a line reservation                                          |      |
| Set MSN for next call                                                |      |
| Seize specific MSNs.                                                 | . 42 |
| Automatic call forwarding due to inaccessible handset                |      |
| Enter a number and activating/deactivating automatic call forwarding |      |
| Tracing switch                                                       |      |
| During or immediately after the call                                 |      |
| Parking/continuing calls ("unpark").                                 |      |
| Unparking a call before answering                                    |      |
| "Cancel CallPark" after answering a call                             | . 43 |

| Special functions                                                        | 44 |
|--------------------------------------------------------------------------|----|
| Copying telephone directory entries.                                     | 44 |
| Configuring an external destination call number for the room monitor     |    |
| Gigaset 4000 Comfort/Micro                                               |    |
| Gigaset 3000/2000 Comfort/Micro                                          |    |
| Night service                                                            |    |
| Setting an internal/external Night Service forwarding destination        |    |
| Entering an automatic start/end time for night service                   |    |
| Activating/deactivating all-day night service for Saturday/Sunday        |    |
| Activating/deactivating night service                                    |    |
| Call charge display                                                      |    |
| Configuring determination of costs                                       |    |
| Displaying a cost overview.                                              |    |
| Display last call costs                                                  |    |
|                                                                          |    |
| Short messages (SMS)                                                     |    |
| Requirements.                                                            |    |
| Administering SMS service centres                                        | 48 |
| Entering, changing or deleting SMS centre numbers.                       |    |
| Activating/de-activating an outgoing SMS centre                          |    |
| Writing, saving and sending SMS messages                                 | 50 |
| Writing an SMS                                                           |    |
| Save SMS (without sending it).                                           |    |
| Send SMS (without saving it).                                            |    |
| Sending an SMS to an e-mail address (SMS to e-mail)                      |    |
| Sending an SMS as a voice message (SMS to speech)                        |    |
| Querying remaining memory                                                | 53 |
| List of incoming messages                                                |    |
| Reading or deleting messages received                                    | 53 |
| Displaying, dialling or saving in the directory the call number          |    |
| from the SMS message                                                     |    |
| Options for reading SMS messages                                         |    |
| List of outgoing messages                                                |    |
| Displaying, dialling or saving in the directory the call number from the | 00 |
| SMS message                                                              |    |
| Options for reading a saved SMS message                                  |    |
| Further SMS features                                                     |    |
| SMS service behind ISDN telephone systems                                |    |
| Fault during transmission of an SMS message                              | 56 |
| Answering machine (Gigaset 4175isdn only)                                | 57 |
| Answering machine-access options                                         |    |
| Assigning an incoming MSN to the AM                                      | 57 |
| Selecting an answering machine                                           |    |
| Activating/deactivating the answering machine                            |    |
| Hiding/showing answering machines.                                       |    |
| Activating an announcement                                               |    |

| Recording/modifying announcements                          |    |
|------------------------------------------------------------|----|
| Playing back/deleting announcements                        |    |
| Checking/deleting announcements                            |    |
| Recording memos                                            | 59 |
| Recording a call                                           | 59 |
| Listening to messages                                      | 60 |
| Listening to memos                                         | 60 |
| Deleting messages and memos                                |    |
| Deleting individual messages or memos                      |    |
| Delete all old messages                                    |    |
| Callback during playback                                   |    |
| Set old message to "New"                                   | 61 |
| Set playback speed.                                        | 61 |
| Add number to telephone book                               | 61 |
| Modifying settings                                         | 62 |
| Defining the number of rings                               | 62 |
| Activating/deactivating voice output of the date and time. |    |
| Defining recording length                                  | 62 |
| Setting recording quality                                  |    |
| Activating automatic pause                                 |    |
| Locking the answering machine                              |    |
| Activating/deactivating the answering machine              |    |
| Setting a timer                                            |    |
| Activating/deactivating the timer                          |    |
| Setting the start time (Monday - Friday)                   |    |
| Setting "Saturday - Sunday" mode                           | 63 |
| Automatic listening in on the handset                      |    |
| Assigning a handset                                        |    |
| Activating/deactivating listening-in                       |    |
| Picking up a call from an answering machine                |    |
| Activating/deactivating automatic AM pickup                |    |
| Picking up a call                                          |    |
| Querying the answering machine status                      |    |
| Automatic notification via SMS.                            |    |
| Entering, changing destination number                      |    |
| Deleting destination number                                |    |
| Activate/deactivate SMS notification                       |    |
| Remote control of the answering machine                    |    |
| Modifying the answering machine PIN                        |    |
| Setting remote functionality.                              |    |
| Operating the answering machine on the move                |    |
| Controlling the answering machine from the handset (inter  |    |
| Key sequences for remote control                           |    |
|                                                            | 0/ |
| Security settings                                          | 69 |
| To change the system PIN                                   |    |
| Defining authorizations                                    |    |
|                                                            |    |
| Emergency Nos.                                             |    |
| Configuring new emergency numbers                          |    |
| Dialling the emergency number                              | /0 |

| Operation using a telephone system                            | . 71 |
|---------------------------------------------------------------|------|
| Prefixes (access codes)                                       |      |
| Transferring a call – automatic call transfer                 |      |
| Dialling options                                              |      |
| Setting options                                               | . 72 |
| Activating standard dialling (ISDN)                           |      |
| Activating automatic keypad switching                         |      |
| Activating * and # dialling                                   |      |
| Activating/De-activating the keypad during a call             |      |
| Activate the keypad for the next call only                    | . 73 |
| Operation using other devices                                 | 74   |
| Operation using other devices                                 |      |
| Connecting wired analog devices.                              |      |
| Setting the device type                                       |      |
| Telephone connections                                         |      |
| Connecting a fax machine                                      |      |
| Connecting a modem                                            |      |
| Connecting an answering machine                               |      |
| No device connected                                           |      |
| Specifying the device type                                    |      |
| Gigaset M101 Data and M105 Data modules                       |      |
| Gigaset Repeater                                              |      |
| Activating and deactivating the repeater capability           |      |
| Registering a repeater                                        |      |
| Setting the device type for cordless TAE                      |      |
|                                                               |      |
| Making calls with devices with TAE connection                 |      |
| Making external calls                                         |      |
| Making internal calls.                                        |      |
| Making internal calls with GAP handsets                       |      |
| Collective calls to all internal subscribers                  |      |
| Call waiting                                                  |      |
| Switching to waiting subscribers - toggle                     |      |
| Conducting external enquiry calls.                            |      |
| Making internal enquiry calls                                 |      |
| Call transfer on/before answer.                               |      |
| Picking up a call while the answering machine is operating    |      |
|                                                               | . 70 |
| Operation with the entrance telephone                         | . 79 |
| Configuring the entrance telephone                            |      |
| Setting codes for entrance telephone "Door type 2 (DTMF)"     |      |
| Assigning internal users to the entrance telephone call group |      |
| Forwarding the entrance telephone externally                  |      |
| Call from the entrance telephone.                             |      |
| Activating entrance telephones                                |      |
|                                                               |      |

| Annex                                          | 82  |
|------------------------------------------------|-----|
| Guarantee                                      |     |
| Scope                                          | 82  |
| Guarantee period                               | 83  |
| Service                                        |     |
| Excerpt from the original declaration)         | 85  |
| Technical data                                 | 86  |
| Accessories                                    | 87  |
| Gigaset 4000 Micro handset                     | 87  |
| Gigaset 4000 Comfort handset                   | 87  |
| Gigaset 4000 Classic handset                   | 88  |
| Gigaset repeater                               |     |
| Mobile hands-free set with PTT key             | 88  |
| MP3 player USB                                 | 89  |
|                                                | ~~  |
| Menu Displays                                  |     |
| Gigaset 4000 Comfort menu                      |     |
| Menu of the Gigas et4170/4175isdn base station |     |
| Base Settings > Status.                        |     |
| Base Settings > Missed calls                   |     |
| Base Settings > Accepted calls                 |     |
| Base Settings > Call preparat                  |     |
| Base Settings > Forward. netw.                 |     |
| Base Settings > Forward. base                  |     |
| Base Settings > Night service                  |     |
| Base Settings > Settings > Security            |     |
| Base Settings > Settings > Setup user          |     |
| Base Settings > Settings > System settings     |     |
| Base Settings > Settings > Service centres     |     |
| Base Settings > Settings > ISDN settings       | 97  |
| ISDN Glossary                                  | 98  |
| 10D14 0103301 y                                | 50  |
| Index                                          | 105 |
|                                                | .00 |

## Dear Customer,

We value your opinion.

Please take a few moments to complete the questionnaire at the following Internet address:

#### http://www.siemens.com/customersurvey

All participants will be entered in a draw for 5000 Euros' worth of Siemens cordless and mobile telephones.

The closing date for the draw is 31 August 2002.

#### Thank you for your co-operation!

# Installation

# Contents of packaging

- 1 base station
- 1 mains connection cable with a plug-in power supply unit
- 1 ISDN connection cable
- 1 USB cable
- 1 wall mounting
- 1 operating instructions
- 1 CD-ROM "talk&surf 5.1"

Gigaset 4170/4175isdn Comfort also includes:

- 1 Gigaset 4000 Comfort telephone
- 1 Gigaset 4000 L telephone charger

# Installation notes

- A 220/230Vac mains socket and an ISDN telephone socket must be available at the installation site.
- For optimum reception, it should be installed in the most central location possible.
- The installation site should not be located in the immediate vicinity of other devices such as stereo systems, televisions, office equipment or micro-waves, as this could result in interference. Minimum distance (including distance from power supply for the base station): 1.5 metres In the event of image and sound interference in the case of satellite receivers, please contact your specialist outlet in order to have your satellite receiver checked for screening defects.
- Avoid direct contact with direct heat sources (e.g. radiators).
- Do not expose the base station to direct sunlight.
- With the wall mounting supplied, the base station is suitable for wall mounting.
- The maximum outdoor range between the base station and the handset is 300 m. A range of up to 50 m can be achieved indoors.
- If wall mounting is not required, simply stand the base station on a level, non-slip surface. The device feet do not normally leave marks on the installation surface. However, due to the variety of varnishes and polishes in use, marks could be left at the points of contact.

| Step<br>by<br>Step | Use as a desktop unit<br>Your Gigaset 4170/4175isdn can be used as a de<br>print. Before connecting the base station, please<br>instructions (see page 11).                                                                                                    |                                                                                                    |
|--------------------|----------------------------------------------------------------------------------------------------|----------------------------------------------------------------------------------------------------|
|                    | Fitting the base station as a wall-mou<br>Before mounting the base station, please completions (see page 11).                                                                                                    |                                                                                                    |
| 1.                 | Drill two holes (Ø 5 mm) 80 mm apart in the wall.                                                                                                    | and the second second s |
| 2.                 | Use suitable dowels.                                                                                                    |                                                                                                    |
| 3.                 | Screw in two round-head screws (Ø 4mm).<br>Before installing the wall mounting and tighten-<br>ing the screws, starting from the end, thread<br>the mains connection cable through the mount-<br>ing. Ensure that the mains connection cable is<br>left free in the recess to the back of mounting. |                                                                                                    |
| 4.                 | Now insert the mains connection cable into the base station (see Connecting the base station).                                                                                                    |                                                                                                    |
| 5.                 | From above, gently press the base station ver-<br>tically downwards onto the wall mounting tab.                                                                                                    |                                                                                                    |

T

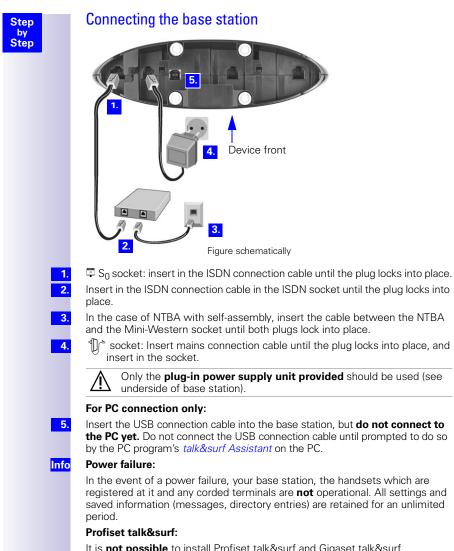

It is **not possible** to install Profiset talk&surf and Gigaset talk&surf simultaneously on the same PC. Otherwise, problems will occur as both programs attempt to access the same interface. You must therefore choose **either** Gigaset talk&surf **or** Profiset talk&surf. When upgrading, the old program version must first be uninstalled.

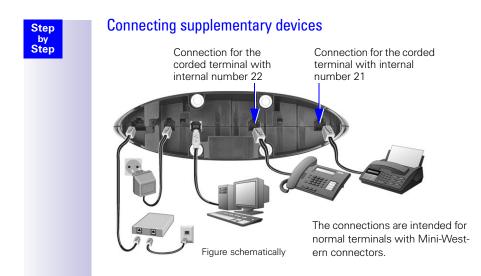

## Configuring and using the base station

To configure the base station, you need a Gigaset 4000/3000/2000 series comfort handset (Comfort/Micro) or a PC (Windows 98, Windows ME, Windows 2000).

This operating manual sets out the instructions for use for the Gigaset 4000 Comfort/Micro.

# Using the handsets

The handsets listed in the following table can be registered with the Gigaset 4170/4175isdn.

Full functionality is available with the Gigaset 4000 Comfort and Gigaset 4000 Micro handsets.

Functionality is partially limited in the case of the Gigas et40 00Classic, Gigaset 3000, Gigaset 2000 and Gigaset 1000 handsets.

| Handset              | Operated in the same way as: |  |
|----------------------|------------------------------|--|
| Gigaset 4000 Comfort | Gigaset 4000 Comfort         |  |
| Gigaset 3000 MOBILE  | Gigaset 3000 Comfort         |  |
| Gigaset 3000 Comfort |                              |  |
| Gigaset 3000 Micro   |                              |  |
| Gigaset 2000 pocket  |                              |  |
| Gigaset 2000 C/T     |                              |  |
| Gigaset 3000 Classic | Gigaset 3000 Classic         |  |
| Gigaset 4000 Classic | GAP devices                  |  |
| Gigaset 2000 S       |                              |  |
| Gigaset 1000 C/S/TAE |                              |  |

# Comparison between the features of the Comfort 4000 and 3000/2000 handsets

| Description                | 4000 | 3000/2000            |
|----------------------------|------|----------------------|
| Face up                    |      | (Softkey)            |
| Face down                  |      | (Softkey)            |
| Up one menu level          |      | <b>⊟</b> Ĵ (Softkey) |
| Select entry               |      | OK (Softkey)         |
| Open telephone book        |      | (Кеу)                |
| Select internal call party |      | INT (Softkey)        |
| Open menu                  |      | (Кеу)                |

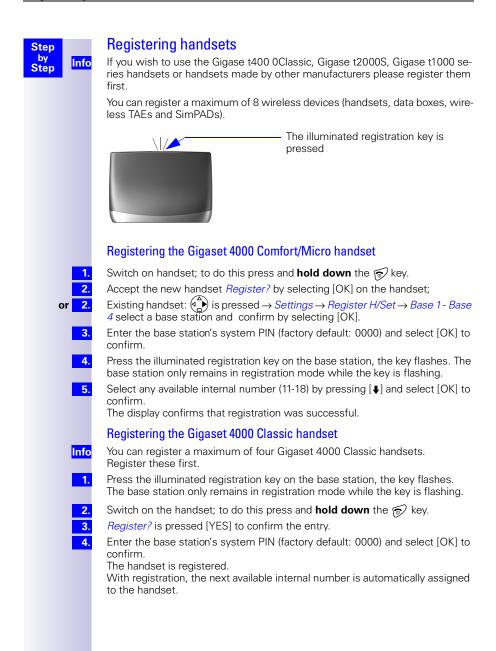

| Step                | Registering the Gigaset 3000 Comfort/Micro handset                                                                                                    |
|---------------------|----------------------------------------------------------------------------------------------------|
| by<br>Step 1.       | Switch on handset; to do this press and <b>hold down</b> the $$ key                                                                                                    |
| 2.                  | Accept the new handset <i>Register?</i> by selecting [OK] on the handset;                                                                                                    |
| or <mark>2</mark> . | Existing handset: (a) is pressed $\rightarrow$ <i>Base settings</i> $\rightarrow$ <i>Base 1 - 4</i> select a base station, [A) press and $\rightarrow$ <i>Register</i> is selected and [OK] is pressed to confirm.                      |
| 3.                  | Enter the base station's system PIN (factory default: 0000) and select [OK] to confirm.                                                                                                    |
| <u>4.</u>           | Press the illuminated registration key on the base station, the key flashes. The base station only remains in registration mode while the key is flashing.                                                                              |
| 5.                  | Select any available internal number (11-18) by pressing $[\clubsuit]$ and select $[OK]$ to confirm.                                                                                                    |
|                     | The display confirms that registration was successful.                                                                                                    |
|                     | Registering the Gigaset 3000 Classic handset                                                                                                    |
| 1.                  | Switch on handset; to do this press and <b>hold down</b> the 面 key                                                                                                    |
| 2.                  | (₩) (★) are pressed in sequence.                                                                                                    |
| 3.                  | Enter the base station number - generally 1 - and select [OK] to confirm. The $\dot{\cup}$ symbol flashes and then remains permanently on when the connection with the base station has been set up.                                    |
| 4.                  | Enter the base station's PIN (factory default: 0000) and select [OK] to confirm.                                                                                                    |
| 5.                  | Press the illuminated registration key on the base station, the key flashes reg-<br>ularly.                                                                                                    |
| 6.                  | Enter available internal number (11-18) ; the handset is then successfully regis-<br>tered (the ready signal stops flashing).                                                                                                    |
|                     | Registering the Gigaset 2000 C handset                                                                                                    |
| 1.                  | Switch on handset 🔘 .                                                                                                    |
| 2.                  | (a) is pressed $\rightarrow$ <i>H/Set Settings</i> $\rightarrow$ <i>Register</i> $\rightarrow$ <i>Base</i> 1 - 6 select a base station,<br>[a] is pressed and $\rightarrow$ <i>Register</i> is selected and confirmed by pressing [OK]. |
| 3.                  | Enter the base station's system PIN (factory default: 0000) and select [OK] to confirm.                                                                                                    |
| 4.                  | Press the illuminated registration key on the base station, the key flashes. The base station only remains in registration mode while the key is flashing.                                                                              |
| 5.                  | Select any available internal number (11-18) by pressing $[\clubsuit]$ and select $[OK]$ to confirm.                                                                                                    |
|                     | The display confirms that registration was successful.                                                                                                    |
|                     |                                                                                                    |

| Step<br>by<br>Step | <mark>Info</mark> | For the registration process described below, the following applies:<br>You may only register a maximum of four other handsets (e.g.<br>Gigaset 2000S, GAP handsets) or wireless devices (e.g.<br>Gigaset 1000 TAE, STA). Register these devices first.                                                      |
|--------------------|-------------------|----------------------------------------------------------------------------------------------------|
|                    |                   | Registering the Gigaset 2000 S handset                                                                                                    |
|                    | 1.                | Handset 💿 (off) is pressed.                                                                                                    |
|                    | 2.                | Press [the number of the base station] and $\textcircled{0}$ (on) simultaneously.                                                                                                    |
|                    | 3.                | Enter the system code #.                                                                                                    |
|                    | 4.                | Press the illuminated registration key on the base station.<br>The lowest available internal number is allocated. An available internal number<br>cannot be selected.                                                                                                    |
|                    |                   | Registering the Gigaset 1000 C/S handset                                                                                                    |
|                    |                   | For the registration process, please refer to the relevant operating manuals.                                                                                                    |
|                    |                   | To register the Gigaset repeater                                                                                                    |
|                    |                   | An available registration location is not required for a Gigaset repeater designed to increase the handset range. You can register up to 6 Gigaset repeaters with one base station (for a description see Page 76).                                                                                          |
|                    |                   | Registering GAP handsets made by other manufacturers.                                                                                                    |
|                    | 1.                | Press the green illuminated key on the base station.                                                                                                    |
|                    | 2.                | Prepare the GAP handset for registration (see operating manual for the hand-<br>set). A connection is set up between the base station and the GAP handset.<br>The lowest available internal number is allocated to the GAP handset. An avail-<br>able internal number cannot be selected by the GAP handset. |
|                    | Info              | The display information depends on the GAP handset in question because the base station does not transmit display data to the GAP handset.                                                                                                    |
|                    |                   | De-registering a device                                                                                                    |

c ...

A wireless device can be de-registered with any Comfort 4000/3000/2000 handset. Any devices still registered retain their former internal numbers.

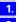

(=) or () is pressed to see the menus.

2. 3.

4.

Press [4] and [OK] to select: Service Set Up or Base Settings  $\rightarrow$  Settings  $\rightarrow$  Setup user  $\rightarrow$  De-register.

List of internal numbers is displayed.

Press [♣] to select: (internal number required).

[OK] is pressed; the device is de-registered along with the internal number.

# Getting into the ISDN world is easy\*

# What is an MSN?

MSN stands for multiple subscriber number. You can apply for a maximum of ten different telephone numbers for the ISDN multiple device connection. An MSN is one of the telephone numbers assigned to you **without** the area code.

# Configuring Gigaset 4170/4175isdn and MSNs

Your telephone system in the Gigaset 4170/4175isdn uses the MSN specifically according to your requirements. In this regard, the following distinctions are made:

- Incoming MSN. This is the number that can also be answered by one of the three answering machines in the case of incoming calls to specific internal numbers or in the case of Gigase t4175isdn.
- Outgoing MSN. This is the number an internal subscriber places before the number he is dialling when making outgoing calls; it is then also used by the network provider to calculate charges.
- In addition to the above options you can also set the required MSN for the next outgoing call on the Comfort handset.

#### Possible internal subscribers are:

- 11-18 Handsets
- 21, 22 Corded analog devices
- 40 PC via USB connection\*
- 41-48 Cordless PC via Gigaset M101 Data or Gigaset M105 Data\*
- 91-93 Integrated answering machine (AM) 91 = AM 1, 92 = AM 2, 93 = AM 3 (Gigaset 4175isdn only)
- \* The numbers 40 48 are assigned automatically

An example: five MSNs were applied for; two for business use, a fax number and two for personal use.

| Use      | Incoming<br>MSN | Where<br>does it<br>ring? | Answering<br>machine | Outgoing<br>MSN | Set MSN for<br>next call |
|----------|-----------------|---------------------------|----------------------|-----------------|--------------------------|
| business | 11111           | 11, 12, 91                | 1                    | 11111           | 22222                    |
|          | 22222           | 11, 12, 91                | 1                    | 11111           | 22222                    |
| Fax      | 33333           | 21                        | -                    | 33333           |                          |

<sup>\*</sup> The ISDN functions described in the user guide are dependent on the country and network provider.

| Step |
|------|
| by   |
| Step |

| Use      | Incoming<br>MSN | Where<br>does it<br>ring? | Answering<br>machine | Outgoing<br>MSN | Set MSN for<br>next call |
|----------|-----------------|---------------------------|----------------------|-----------------|--------------------------|
| Personal | 44444           | 13, 92                    | 2                    | 44444           | —                        |
|          | 55555           | 14, 92                    | 2                    | 55555           | —                        |

You can use the *MSN next call* feature by allocating two MSNs to the handsets 11 and 12 and switch to the MSN 22222 for this dialling procedure in the process. This is not possible for handsets 13 and 14 as an alternative MSN was not set up.

Answering machine (AM) 1 was allocated to business use and AM 2 to personal use.

# Ring delay per incoming MSN

Using the ring delay feature you can configure a handset for each individual incoming MSN to delay response to the call signal. However, during this ring delay time the Comfort handset can accept the call using the "call pickup" function without a call signal queuing. When this feature is being configured, the time allowed by the answering machine for recording a message (default: *Automatic 2/4*) must be taken into account. When the ring delay that has been set is higher than the setting on the active AM, there is no call signal as the answering machine accepts the call beforehand. Setting ring delay see page 32.

# The Installation Assistant

The Installation Assistant can be called up any time to help you set the most important functions. The following settings can be completed in sequence:

- Date and time.
- Show/hide answering machine 1...3 (can only be queried with the Gigaset 4175isdn).
- Determining/entering MSNs
  - To determine MSNs (can only be queried if an MSN has not yet been entered).

- Enter own number (MSNs = your telephone numbers) without a prefix.

- Device type (e.g. telephone, fax).
- Set incoming MSN = call allocation of subscribers to a telephone number.
- Set outgoing MSN = own telephone number given externally can be set individually for each terminal.
- Exchange code (when used with a telephone system).
- Exchange code (with installation behind a PABX)

# Starting the Installation Assistant

- Press 💮 for selection menus.
- Select using [ $\clubsuit$ ] and [OK]: *Base Settings*  $\rightarrow$  *Installation*.
- Confirm the prompt for starting the Installation Assistant with [YES].

#### Entering the date and time

- Confirm the prompt for entering the time with [YES].
- Enter the date in the format "--.--" (day, month, year) and the time in the format "--:--" (hour, minute) and confirm with [1].
- 3. Select using [↓] and [OK]: Save entry.

#### Hiding answering machines

If you want to operate only one answering machine on your line (e.g. AM1), you can use this procedure to hide the other AMs in all displays and menus. If there are still old or new messages on an AM which you want to hide, you will be informed of this during the procedure.

1. 2.

1.

2.

3.

1.

2.

Confirm that you want to hide the current AM with [YES].

If appropriate, hide the next AM.

#### Finding your own numbers (MSNs)

The network provider will have notified you of your MSNs when they sent you the order confirmation for your ISDN line. Provided the connection permits it, these numbers can be requested from the central office und entered and displayed by Gigaset 4170/4175isdn.

1.

Confirm the prompt Find own numbers (MSN)? by selecting [YES].

If the display shows a positive answer (e.g. "3 numbers (MSNs) found") and you do not want to enter any names for the MSNs, you can skip the following procedure with [NO].

| Step<br>by         | If this function is not supported by the service provider, the MSNs must be en-<br>tered manually; see next chapter.                                                                                                    |
|--------------------|----------------------------------------------------------------------------------------------------|
| Step               | Enter own numbers (MSNs) and name for the MSNs.                                                                                                    |
|                    | You can store up to 10 numbers. For easier identification, you can enter a name for each number.                                                                                                    |
| 1.                 | Confirm the prompt for entering the call number with [YES].                                                                                                    |
| 2.                 | Confirm the prompt for entering the first MSN with [YES].                                                                                                    |
| 3.                 | Enter the name and with II move to Change call number, if required enter or change call number and confirm with []].                                                                                                    |
| 4.                 | Select using [4] and [OK]: <i>Save entry</i> .                                                                                                    |
|                    | You are prompted for the next MSN.                                                                                                    |
|                    | Setting the device type                                                                                                    |
|                    | The factory default for the TAE connections is <i>Telephone</i> . This means that even without the handset, the base station is already in its standby state with a telephone (with tone dialling/DTMF) connected to <i>Intern 21</i> or <i>Intern 22</i> . If you wish to connect to another analog device (e.g. fax machine), the device type must be changed ((see page 74)). |
| 1.                 | Select [YES] to confirm the prompt for setting the device type.                                                                                                    |
| 2.                 | Select [YES] to confirm the prompt for the internal party.                                                                                                    |
| 3.                 | Press [♣] and [OK] to select: <i>(device type).</i><br>To confirm, press                                                                                                    |
| 4.                 | To end the procedure select 🔼.                                                                                                    |
|                    | Allocations for further internal parties are offered.                                                                                                    |
|                    | Setting incoming MSNs                                                                                                    |
|                    | The number is used to call your handset/terminal.You can assign several MSNs.                                                                                                    |
| 1.                 | To confirm the incoming MSN prompt, select [YES].                                                                                                    |
| 2.                 | To confirm the allocation prompt select [YES].                                                                                                    |
| or <mark>2.</mark> | To move to the next internal number, select [NO].                                                                                                    |
| 3.                 | Press [ <b>\</b> ] and [OK] to select: <i>(one or more MSNs).</i><br>To confirm, press                                                                                                    |
| 4.                 | To end the procedure select 🔼.                                                                                                    |
|                    | Allocations for further internal parties are offered.                                                                                                    |
|                    |                                                                                                    |
|                    |                                                                                                    |
|                    |                                                                                                    |

| tep                | Setting outgoing MSNs                                                                                                    |
|--------------------|----------------------------------------------------------------------------------------------------|
| by<br>tep          | This number can be used to make an outgoing call. This number is transmitted to the called party and the service provider charges the call costs to this MSN. You can only assign one outgoing MSN to each handset/terminal. |
| 1.                 | To confirm the outgoing MSN prompt, select [YES].                                                                                                    |
| 2.                 | To confirm the allocation prompt select [YES].                                                                                                    |
| or <mark>2.</mark> | To move to the next internal number, select [NO].                                                                                                    |
| 3.                 | Press [ <b>↓</b> ] and [OK] to select: <i>(one MSN).</i><br>To confirm, press                                                                                                    |
| 4.                 | To end the procedure select 🔼                                                                                                    |
|                    | Allocations for further internal parties are offered.                                                                                                    |
|                    | Operation using a telephone system                                                                                                    |
|                    | If you are connecting your base station to a telephone system:                                                                                                    |
| 1.                 | Select [YES] in response to the telephone system prompt.                                                                                                    |
| 2.                 | Select [YES] to confirm the prefix prompt (exchange code).                                                                                                    |

S

S

3.

4.

- on to a telephone system: phone system prompt. confirm the prefix prompt (exchange code). Se Enter prefix and select [ET] to confirm.
- Press [♣] and [OK] to select: *Save entry*.

Installation is completed with the help of the installation assistant.

# Configuring ISDN call numbers (MSNs)

Your ISDN connection provides you with two telephone lines that you can use simultaneously. You can configure up to 10 own call numbers (MSNs) at your base station. You can also use some call numbers for additional devices on the ISDN connection (S<sub>0</sub> bus). If you did not use the Installation Assistant (see page 21) to store all the call numbers, you can do this now. **All these call numbers stored subsequently are automatically assigned to all the registered handsets**.

#### Set up numbers (MSNs)

Each newly assigned MSN is automatically assigned its own ringer melody. This setting enables you to change the type of melody.

Press 💮 for selection menus.

Select using [ $\downarrow$ ] and [OK]: Base Settings  $\rightarrow$  Settings  $\rightarrow$  ISDN settings  $\rightarrow$  Set up MSN.

- 3. Select using [↓] and [ﷺ]: (required MSN).
  - Select using [♣] and [OK]: *Edit entry*.

In this menu, you also have the option of setting another ringer melody and of deleting or displaying the entry.

Enter new or modified MSN and/or names and confirm with []].

Select using [↓] and [OK]: Save entry.

#### Assigning call numbers (MSNs)

Specific own call numbers (MSNs) can be assigned to registered devices. In this way you can define

- the call number under which a registered terminal will ring (incoming MSN) and
- the call number from which an internal subscriber should dial (outgoing MSN). You can set one outgoing MSN for each internal subscriber. This MSN is displayed to the called party and any call charges incurred are assigned to the appropriate subscriber.

#### Assigning an incoming MSN

A newly registered handset will ring under all configured call numbers. If you want to assign a specific incoming MSN to the handset:

Press ( for selection menus.

Select using [ $\clubsuit$ ] and [OK]: *Base Settings*  $\rightarrow$  *Setup user*  $\rightarrow$  *Setup device.* 

3. 4.

Info

1.

2.

1. 2.

4.

5.

6.

- Select using [] and EE: (required internal subscriber).
- Select using [ $\clubsuit$ ] and [OK]: *Receive MSN* $\rightarrow$  (relevant MSN).

With regard to assigning an incoming MSN for an answering machine see page 57.

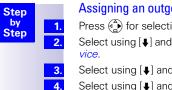

#### Assigning an outgoing MSN

Press ( for selection menus.

Select using [ $\clubsuit$ ] and [OK]: Base Settings  $\rightarrow$  Settings  $\rightarrow$  Setup user  $\rightarrow$  Setup de-

- Select using [↓] and []: (required internal subscriber).
- Select using [ $\clubsuit$ ] and [OK]: Send MSN  $\rightarrow$  (required MSN).

# System settings

The abbreviations in brackets after the titles stand for the corresponding ISDN feature. Some features can only be used if enabled by the provider (additional charge).

## Changing the names for internal subscribers

With the factory default, the names *Int.11, Int.12* etc. are allocated to all the internal numbers in accordance with their numbering. These entries may be changed to suit your requirements.

1. 2. is pressed for menus.

 $\begin{array}{l} \mathsf{Press} \ [\bullet] \ \mathsf{and} \ [\mathsf{OK}] \ \mathsf{to} \ \mathsf{select}: \textit{Base Settings} \rightarrow \textit{Setup user} \rightarrow \textit{Setup user}$ 

Change the name and select [E] to confirm.

Press [♣] and [OK] to select: *Save entry*.

The name is now displayed in the internal list and also when an internal call is made from this internal no.

Since the names are stored in the base station, another name may be assigned to a handset when registering with another base station. In this way it is possible to identify the base station to which the handset is currently connected.

# Call waiting - activating/deactivating CW

This feature can be set up separately for each subscriber. When call waiting is activated, the caller hears the on-hook signal if you are already conducting a call.

If call waiting is deactivated, the caller hears the ring tone if you are already conducting a call and additional devices are assigned to this MSN.

If call waiting is deactivated, the caller hears the busy signal if you are aCall waitinglready conducting a call, and are either the only user assigned this MSN, or if the feature Busy signal when MSN is engaged (Busy on Busy) see page 27 has been activated.

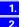

Press for selection menus.

 $\begin{array}{l} \mbox{Select using [1] and [OK]: Base Settings \rightarrow Settings \rightarrow Setup user \rightarrow Setup device \rightarrow (required internal subscriber) \rightarrow [\mbox{Eel} \ \rightarrow Call waiting \end{array}$ 

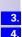

Info

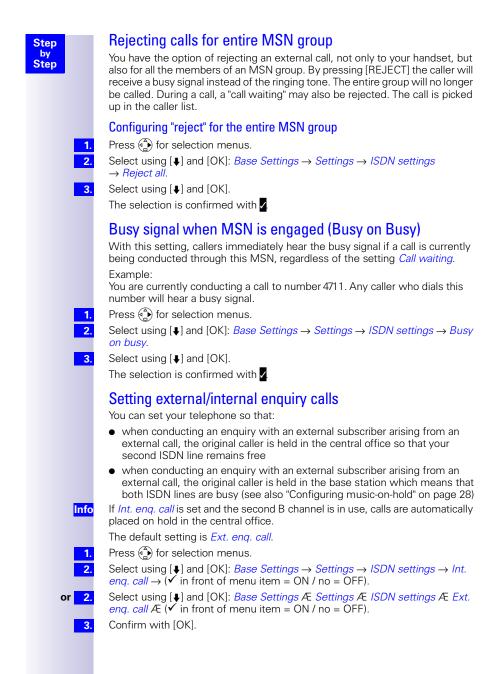

| Step       |                    | Call beat                                                                                                    | s data                                                                                                    |  |  |
|------------|--------------------|----------------------------------------------------------------------------------------------------|----------------------------------------------------------------------------------------------------|--|--|
| by<br>Step |                    | if both B-cha<br>channel is s                                                                                                    | ng call is made when the <i>Call beats data</i> function is activated and<br>annels are seized owing to channel bundling, for example, then a B-<br>olit. The incoming call can be picked up and the Internet connection<br>id with one channel.                          |  |  |
|            | Info               | the Internet                                                                                                    | f you have activated the <i>Call beats data</i> function while at the same time surfing the Internet with two separate RDT connections (e.g. with two PCs), one of the two connections is immediately disconnected in the event of an incoming call.                      |  |  |
|            |                    | Factory defa                                                                                                    | ault: <i>Call beats data</i> is not activated.                                                                                                    |  |  |
|            | 1.                 | 💮 is press                                                                                                    | ed for menus.                                                                                                    |  |  |
|            | 2.                 | Press [ $\clubsuit$ ] and [OK] to select: <i>Base Settings</i> $\rightarrow$ <i>Settings</i> $\rightarrow$ <i>ISDN settings</i> $\rightarrow$ <i>Call beats data</i> $\rightarrow$ ( $\checkmark$ before menu item = ON / none = OFF).                                           |                                                                                                    |  |  |
|            |                    | Configuring music-on-hold                                                                                                    |                                                                                                    |  |  |
|            |                    | -                                                                                                    | -                                                                                                    |  |  |
|            |                    | The caller hears music-on-hold when put on hold by the base station rather<br>than the exchange (e.g. in the case of internal transfer). You should also note<br>the section on "Setting external/internal enquiry calls" on page 25. The following<br>settings can be selected: |                                                                                                    |  |  |
|            |                    | Internal                                                                                                    | The party on hold hears the base station's music on hold .                                                                                                    |  |  |
|            |                    | External                                                                                                    | In this case, the music on hold is played by an external device.<br>An analog connection must also be configured as external music<br>on hold. If an analog connection has not been configured, the Ex-<br>ternal setting (through the analog connection) is not offered. |  |  |
|            |                    |                                                                                                    | Please contact your specialist outlet to find out about adapters for playing music on hold.                                                                                                    |  |  |
|            |                    | Off                                                                                                    | If the music on hold is not activated, no settings can be made.                                                                                                    |  |  |
|            | r selection menus. |                                                                                                    |                                                                                                    |  |  |
|            | 2.                 | Select using $\rightarrow Music or$                                                                                                    | $[\bullet]$ and [OK]: Base Settings $\rightarrow$ Settings $\rightarrow$ System settings in hold.                                                                                                    |  |  |
|            | 3.                 | Select using                                                                                                    | g [♣] and [OK]: required type.                                                                                                    |  |  |
|            |                    |                                                                                                    |                                                                                                    |  |  |
|            |                    |                                                                                                    |                                                                                                    |  |  |
|            |                    |                                                                                                    |                                                                                                    |  |  |
|            |                    |                                                                                                    |                                                                                                    |  |  |

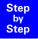

Info

1. 2.

3.

Info

# Answering machine - activating/deactivating automatic call pickup

By default, automatic AM call pickup is activated.

Calls can only be picked up automatically if automatic monitoring has not been activated for any other handset.

If automatic call pickup is activated, you can pick up a call from an answering machine (during announcement or message recording) directly by pressing the talk key (mobile station) or by lifting the handset (corded phone).

However, it is possible to initiate a new call while the answering machine is active without deactivating the recording process (provided the second line is free).

Press 💮 for selection menus.

Select using [ $\downarrow$ ] and [OK]: Base Settings  $\rightarrow$  Settings  $\rightarrow$  System settings  $\rightarrow AM$  auto. pickup  $\rightarrow$  ( $\checkmark$  before menu item = ON / no = OFF).

Confirm with [OK].

## Audio settings

With this setting you can define a ringer melody for each MSN, valid for all called handsets.

The ringer melody cannot be set on the handset itself. Depending on the MSN Mcalled, the base station assigns a ringer melody to a handset.

#### Assigning a ringer melody to an MSN

Each newly assigned MSN is automatically assigned its own ringer melody. This setting enables you to change the type of melody.

1. 2.

4.

5.

- Press 💮 for selection menus.
  - Select using [ $\blacklozenge$ ] and [OK]: Base Settings  $\rightarrow$  Settings  $\rightarrow$  ISDN settings  $\rightarrow$  Set up MSN.
- 3. Select using [↓] and [=]: (required MSN).
  - Select using [**↓**] and [OK]: *Ringer melody*.
  - Select a melody from 1 to 10 using [

# Changing long-distance codes

The long-distance codes are the first digits in the prefix for dialling another city (national) or country (international).

Default settings:

0 for connections to other local networks (national)

00 for connections to other countries (international)

If the long-distance codes are different in your country you need to change the settings. Otherwise you will not be able to use the callback function for all calls in the missed calls list.

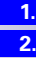

Select using [ $\clubsuit$ ] and [OK]: Base Settings  $\rightarrow$  Settings  $\rightarrow$  ISDN settings  $\rightarrow$  Lg-dist. code.

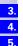

6.

- Select using [] and []]: (national or international).
- Select using [↓] and [OK]: *Change number*.
- Enter the new or changed code and confirm with [=].
- Select using [♣] and [OK]: Save entry.

Press ( for selection menus.

| Step               | Restoring the factory setting                                                                                                    |
|--------------------|----------------------------------------------------------------------------------------------------|
| by                 | You can choose the settings that are to be restored:                                                                                                    |
| Step               | • Operational – All MSNs and prefixes (exchange codes) are deleted and the AM PIN (for Gigaset 4175isdn only) is set to 0000.                                                                      |
|                    | • <i>Reset all</i> – All functions are reset to the default settings. The system PIN is reset to "0000". All entries (missed calls list, costs) are deleted.                                       |
| <mark>Info</mark>  | <b>For both functions:</b> Before resetting, you must deactivate all active call for-<br>warding settings. Remote control of the answering machine is disabled. The<br>handsets remain registered. |
| 1.                 | Press 💮 for selection menus.                                                                                                    |
| 2.                 | Select using [ $\clubsuit$ ] and [OK]: Base Settings $\rightarrow$ Settings $\rightarrow$ System settings $\rightarrow$ Spec. function $\rightarrow$ Factory setting.                              |
| 3.                 | Confirm with [OK].                                                                                                    |
| 4.                 | Enter the system PIN and confirm with [OK].                                                                                                    |
| 5.                 | Operational is displayed. Confirm with [OK].                                                                                                    |
|                    | Acknowledge the message<br><i>Settings</i>                                                                                                    |
|                    | reset and wait for the confirmation tone.                                                                                                    |
| or <mark>5.</mark> | Select using [ <b>\</b> ] <i>Reset all</i> and confirm with [OK].                                                                                                    |
| 6.                 | Answer [YES] to the question                                                                                                    |
|                    | Reset                                                                                                    |
|                    | factory<br>defaults?                                                                                                    |
|                    | Confirm the message <i>Reset all</i> and wait for the confirmation tone.                                                                                                    |
|                    | Querying the status                                                                                                    |
|                    | You can query the status of the following settings:                                                                                                    |
|                    | Callback                                                                                                    |
|                    | Withhold no.                                                                                                    |
|                    | Call forwarding                                                                                                    |
|                    | • Ext.occupations                                                                                                    |
|                    | • AB1, AB2, AB3                                                                                                    |
| 1.                 | Press 💮 for selection menus.                                                                                                    |
| 2.                 | Select using [ $\clubsuit$ ] and [OK]: <i>Base Settings</i> $\rightarrow$ <i>Status</i>                                                                                                    |
| 3.                 | Press [OK] to open the status list<br>(✓ before an item = system function active).                                                                                                    |

# Making calls using comfort features

The availability of some of the functions described here depends on the service provider.

# Making internal calls free of charge

If you have several handsets or supplementary devices, you can make internal calls free of charge.

Press (

1.

2.

3

or 2

Step by Step

Your internal call number is displayed.

Enter the number of the internal subscriber required.

Possible subscribers include:

- 11-18 Handsets
- 21.22 Corded devices
- 91-93 Integrated answering machine (Gigaset 4175isdn only)
- Press [LIST].

Select using [] and [OK]: (required internal subscriber). The internal subscriber is called

# Collective call/Group call

You can make a collective call from any handset to all registered internal subscribers

#### Configuring internal collective call groups

In the basic configuration, all registered subscribers of the "Telephone" or "Neutral" device type are configured in the collective call group.

- Press ( for selection menus. 1.
- 2.
- Select using [ $\clubsuit$ ] and [OK]: Base Settings  $\rightarrow$  Settings  $\rightarrow$  Setup user  $\rightarrow$  Setup device.
- 3. 4.

1. 2

1.

or 2. Select using [] and E: (required internal subscriber). Select using [ $\blacksquare$ ] and [OK]: *Hunt group* ( $\checkmark$  in front of menu item = ON / no =

OFF).

Starting a collective call to all internal subscribers

 $( ) \rightarrow [LIST].$ 

Select using [↓] and [OK]: Collective call.

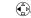

#### Press \*

All available internal subscribers are called. You are connected to the first internal subscriber who answers the call.

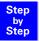

### **Ring delay**

Using the ring delay feature you can configure a handset for each individual incoming MSN to delay response to the call signal. However, during this ring delay time the handset can accept the call using the *Accept?* function without a call signal queuing. When this feature is being configured, the time allowed by the answering machine for recording a message (default: *Automatic 2/4*) must be taken into account. When the ring delay that has been set is higher than the setting on the active answering machine, there is no call signal as the answering machine accepts the call beforehand.

#### Setting ring delay

Press 💮 for selection menus.

Select using [ $\blacklozenge$ ] and [OK]: Base Settings  $\rightarrow$  Settings  $\rightarrow$  Setup user  $\rightarrow$  Setup device.

- Select using [] and E: (required internal subscriber).
- Select using [♣] and [OK]: *Ring delay*.
- Select using [↓] and [=]: (required MSN).

Set *No. of rings* using [1 - 9 + 7 + 7], 5 + 1 = 0 off.

#### Picking up calls during ring delay

- A call is coming through to the assigned MSN.
- Press the tex, the following appears in the display: Accept?
- Press [YES] . You can then answer the call.
- Press [NO] . You can set up your own external or internal call.

# Conducting calls with more than one subscriber

## Internal enquiry call

| You would like to call an internal subscriber during an external call. |
|------------------------------------------------------------------------|
| Press $$ and enter the call number for the second subscriber.          |
| A connection is established with the internal subscriber.              |
| $\textcircled{P} \to [LIST].$                                          |
|                                                                        |

Select using [**↓**] and [OK]: *(required internal subscriber).* A connection is established with the internal subscriber. If the internal subscriber dialled is busy:

Press [BACK]: You are reconnected with the external caller. The internal subscriber answers the call:

- **3.** Toggling: you can switch between call parties with  $[\uparrow]$  and  $[\downarrow]$ .
  - Three-way calling: press [CONF.]. This establishes the conference circuit.

| 3. |  |
|----|--|
| 4. |  |
| 5. |  |
| 6  |  |

1. 2.

3.

1.

3.

or 3.

or 1.

or

or 3.

1. 2.

#### Toggle By toggling, you switch from the active (1st call) to the inactive (2nd call) connection. The first call remains connected. To switch between called parties, select 2 and 2 or $[\uparrow]$ and $[\downarrow]$ . 1. Ending an enquiry call/toggle Press ( for the menu. 1. Select using [↓] and [OK]: End. 2. You are reconnected with the subscriber on hold Conference circuit A conference circuit enables you to talk to two parties at the same time. These can either comprise two external subscribers, or one external and one internal subscriber. Setting up three way calling You are conducting an enquiry call. The first subscriber is put on hold. 1. Press [CONF.]: This establishes the conference circuit. Ending three-way calling You are conducting three-way calling. Press [INDIV.]: The conference call is terminated. The connection which was 1. active immediately before three-way calling was set up is reestablished as the active connection. The other subscriber is put on hold once more. Setting up an external enquiry call You would like to call an internal subscriber during an external call; To set, see: Press ( for the menu. 1. 2.

- Select using [↓] and [OK]: Enquiry call.
- Enter the call number for the second subscriber.

#### Ending an external enquiry call

You are conducting an enguiry call which you would like to end:

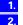

1. 2.

3.

4. or

5.

3.

Step by

Step

Press ( for the menu.

Select using [↓] and [OK]: End.

#### Transferring calls on/before answer – ECT (Explicit Call Transfer)

ECT is currently only supported behind PABXs. To activate/deactivate call transfer, see Page 24.

You are conducting an external call which you would like to transfer to another external subscriber.

- Press ( for the menu.
- Select using [↓] and [OK]: Enquiry call.
- Enter the call number to which the call is to be transferred.
- Replace the handset: press (6).
- 4. Conduct the enquiry call.
  - Replace the handset: press (6).

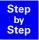

## Entering numbers in the telephone directory

During a call, you can enter the number of the other party in the telephone directory, or add his/her name and then call them from the telephone directory.

Press 💮 for the menu.

Select using [♣] and [OK]: Copy to dir.

Enter name.

Select [EH] and [OK] to store:

## Picking up a call while the answering machine is operating

Calls can be picked up even if an answering machine has switched itself on (AM symbol **o**flashes), is playing your announcement or recording a message. Once you pick up, the recording process is stopped.

Direct call pickup can be deactivated (see page 29) so that you can make outgoing calls even while the answering machine is switched on.

#### Automatic call pickup activated (default)

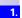

1. 2.

3.

4

Press  $\bigcirc$  or  $\textcircled{\tiny{(a)}}$ , and answer the call.

#### Automatic call pickup deactivated

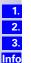

1.

Press 🕜 or 🔄 .

Press [OP.LIST].

Press [ACCEPT] and answer the call.

In order to pick up a call, the same incoming MSN must have been allocated to the answering machine and the internal user picking up the call, and another user must not be monitoring calls automatically on another handset.

# **Rejecting calls**

You receive a call or you are conducting a call and receive a second call. The call is signalled acoustically and displayed for all members of this MSN group.

Depending on the setting, either your own handset<sup>\*</sup> or that of the entire MSN group will be rejected.

Setting up see pag e25.

#### **Rejecting calls**

You are conducting a call and receive a second call at the same MSN. Press the softkey: [REJECT].

<sup>\*</sup> The call is only disconnected for this user, the other users in the call group remain connected.

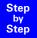

# Missed calls list

Call numbers (max. 32 digits) of calls which you do not answer ("Missed calls" list with number of call attempts) or which you answer ("Answered calls" list), are saved together with the date and time. If the numbers are included in the telephone directory of the handset, the caller's name is displayed. Calls made with the calling line identification restriction set are indicated as "unknown" in the "Missed calls" list and are not shown in the "Answered calls" list. New entries in the calls list are indicated by flashing of the status LED and by a text message in the display (note: this also applies to new messages on the answering machines). In the connected state the IMI sign also appears.

Each of the two lists can contain up to 20 entries. When the list is full, the oldest entry is deleted and the most recent entry is added at the beginning of the list. If you return the call, or or if the calling party manages to reach you later on, the entry for this caller is removed from the list.

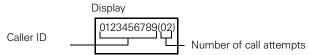

# Dialling from the Calls List using the Message key

On the Gigaset 4000 Comfort, new calls in the missed calls list are indicated by a message on the display and a flashing status LED. Pressing the message button is gives you direct access to new calls.

Press

If there are no new messages in the answering machines, the entries in the calls list are displayed immediately. If there are new messages on an answering machine and entries in the calls list, the menu item *Missed calls* must also be confirmed with [OK].

- 2. Select using [↓] and [注]: (required call).
  - Select using [↓] and [OK]: *Dial number*.
- 3. or <u>3.</u>

1.

Press  $\bigcirc$  (do not confirm the  $\boxtimes$  key first) The call number is dialled.

## Dialling from the Calls List list via the menus

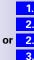

4.

Press 💮 for selection menus.

Select using [ $\clubsuit$ ] and [OK]: *Base Settings*  $\rightarrow$  *Missed calls*.

- Select using [ $\clubsuit$ ] and [OK]: *Base Settings*  $\rightarrow$  *Accepted calls*.
- Select using [↓] and [=]: (required call).
- Select using [♣] and [OK]: *Dial number*.

The call number is dialled. If a call is established in this way the entry is automatically deleted from the relevant *Calls List*.

It is possible to dial from the *Calls List* list before or after the  $\bigcirc$  key is pressed (the menu item *Base Settings* is no longer used).

| Step         1.           by         2.           or         2.           3.         4. | <b>Copying numbers from the Calls List list to the directory</b><br>Press (a) for selection menus.<br>Select using [ $\downarrow$ ] and [OK]: <i>Base Settings</i> $\rightarrow$ <i>Missed calls</i> .<br>Select using [ $\downarrow$ ] and [OK]: <i>Base Settings</i> $\rightarrow$ <i>Accepted calls</i> .<br>Select using [ $\downarrow$ ] and [IIII]: <i>(required call)</i> .<br>Select using [ $\downarrow$ ] and [OK]: <i>Copy to dir</i> . |
|-----------------------------------------------------------------------------------------|----------------------------------------------------------------------------------------------------|
| 1.                                                                                      | Checking and deleting numbers in a calls list,<br>deleting a list or changing a number.<br>Press ④ for selection menus.                                                                                                    |
| 2.                                                                                      | <b>Displaying an entry:</b><br>Select using [ $\clubsuit$ ] and [OK]: <i>Base Settings</i> $\rightarrow$ <i>Missed calls</i> (or $\rightarrow$ <i>Accepted calls</i> )<br>$\rightarrow$ (desired number) [ $\textcircled{end}$ $\rightarrow$ <i>Display entry</i> and confirm with [OK]. Together with<br>the telephone number, the date and time of the call are also displayed.                                                                  |
| or <mark>2.</mark>                                                                      | <b>Deleting an entry:</b><br>Select using [ $\clubsuit$ ] and [OK]: <i>Base Settings</i> $\rightarrow$ <i>Missed calls</i> (or $\rightarrow$ <i>Accepted calls</i> )<br>$\rightarrow$ (desired number) [ $\blacksquare$ ] $\rightarrow$ <i>Delete entry and confirm with</i> [ <i>OK</i> ].                                                                                                    |
| or <mark>2.</mark>                                                                      | <b>Deleting a list:</b><br>Select using [ <b>↓</b> ] and [OK]: <i>Base Settings</i> $\rightarrow$ <i>Missed calls</i> (or $\rightarrow$ <i>Accepted calls</i> )<br>$\rightarrow$ (call number) [ <b>EF</b> ] $\rightarrow$ <i>Delete list</i> and confirm with [OK].                                                                                                    |
| or <u>2.</u><br>3.                                                                      | Changing a number: Select using [↓] and [OK]: Base Settings → Missed calls (or → Accepted calls) → (desired number) [➡] → Change number and confirm with [OK]. Change the number by using the softkeys ➡ and by entering digits directly.                                                                                                    |
| 4.                                                                                      | Press $[\square] \rightarrow Save entry$ and confirm with [OK].                                                                                                    |

# Internal call forwarding

# Configuring a forwarding destination

Press 💮 for selection menus.

Select using [ $\clubsuit$ ] and [OK]: *Base Settings*  $\rightarrow$  *Int. call forw.*  $\rightarrow$  *Forward. dest.*  $\rightarrow$  *(required internal subscriber).* 

Only one forwarding destination can be selected for internal call forwarding.

## Activating/deactivating internal call forwarding

Internal call forwarding can only be activated if a forwarding destination extension has been configured.

Press 💮 for selection menus.

Select using [ $\blacklozenge$ ] and [OK]: *Base Settings*  $\rightarrow$  *Int. call form*. $\rightarrow$  *Activate?* **or** *Deactivate?* 

# Defining the number of ring cycles

Ring delay is used to define the number of ring cycles to be completed before a call is forwarded. Between 0 to 9 ring cycles can be configured.

Press 💮 for selection menus.

Select using [ $\clubsuit$ ] and [OK]: *Base Settings*  $\rightarrow$  *Int. call forw.*  $\rightarrow$  *No. of rings.* 

Enter the number of ring cycles and confirm with [OK].

# External call forwarding - CF

If call forwarding is configured, it is activated at the provider exchange. Both telephone lines assigned to your ISDN connection are free during call forwarding. You must pay the connection costs together with a surcharge. You can define the following conditions for call forwarding:

Immediately - On busy - On no reply

## Configuring a new call forwarding destination

- 1. Press 💮 for selection menus.
  - Select using [ $\clubsuit$ ] and [OK]: *Base Settings*  $\rightarrow$  *Ext. call forw.*
- 2. 3.

4.

5.

6.

or 6.

Step by Step

> 1. 2.

1. 2.

1.

2.

3.

- Press [ $\blacksquare$ ] to select: New entry  $\rightarrow$  (MSN for which call forwarding should apply)  $\rightarrow$  Immediately, On busy **or** On no reply.
- Enter the required destination call number and confirm with [E.].
- Select using [↓] and [OK]: Save entry.
  - Confirm the prompt with [YES]: Call forwarding is activated.
- Confirm the prompt with [NO]: Call forwarding is not activated.

## Activating/deactivating external call forwarding

- 1. 2.
- Press 💮 for selection menus.
- Select using [ $\clubsuit$ ] and [OK]: *Base Settings*  $\rightarrow$  *Ext. call forw.*
- 3. Select using [↓] and [=]: (required call forwarding).
- 4. Select using [↓] and [OK]: Activate? or Deactivate?

| Step       |               |
|------------|---------------|
| by<br>Step | 1.            |
|            | 2.            |
|            | 3.            |
|            | 4.            |
|            | 5.            |
|            | 6.            |
|            | 7.            |
| c          | or <u>7</u> . |
|            |               |

## Edit entry

- Press ( for selection menus.
- Select using [ $\clubsuit$ ] and [OK]: *Base Settings*  $\rightarrow$  *Ext. call forw.*
- Select using [↓] and [ः (required call forwarding).
- Select using [↓] and [OK]: *Edit entry*.
- Enter the required destination call number and confirm with []].
- Select using [↓] and [OK]: Save entry.
  - Confirm the prompt with [YES]: Call forwarding is activated.
  - Confirm the prompt with [NO]: Call forwarding is not activated.

# Deleting external call forwarding

1. 2.

3.

4.

Press 🏟 for selection menus.

- Select using [ $\clubsuit$ ] and [OK]: *Base Settings*  $\rightarrow$  *Ext. call forw.*
- Select using [] and EE: (required call forwarding).
- Select using [↓] and [OK]: Delete entry.

# Switching internal/external call forwarding

Calls can be forwarded by the base station (internal) or by the provider (external). In the case of internal call forwarding, the second B- channel is used.

- 1. 2.
- Press ( for selection menus.

Select using [4] and [OK]: Base Settings  $\rightarrow$  Settings  $\rightarrow$  ISDN settings  $\rightarrow$  Int. call forw. or Ext. call forw.

# Transferring incoming calls - CD (Call Deflection)

With CD you can transfer an incoming call to another call number while it is ringing. You do not need to answer the call, see also pa ge42.

# Transferring incoming external calls manually

You receive an external call.

- Press 💮 for the menu.
- 1. 2.
- Select using [ $\downarrow$ ] and [OK]: Forward  $\rightarrow$  (predefined forwarding destination).

As well as using a predefined forwarding destination, you can also select a call number from the directory or enter a new number.

# Predefining the forwarding destination

You can define a forwarding destination for incoming calls. This destination call number is offered as a preset in the case of manual transfer.

- Press 🏠 for selection menus.
- 1. 2. 3.

4

Select using [ $\downarrow$ ] and [OK]: *Base Settings*  $\rightarrow$  *Settings*  $\rightarrow$  *ISDN settings*  $\rightarrow$  *Forward, dest.* 

Enter the call number for the call forwarding destination and confirm with [EI].

Select using [↓] and [OK]: Save entry.

# Automatic external callback

### on busy - CCBS

If the called party is currently in a call you can initiate automatic callback. This will save you having to dial again and again.

#### On no reply – CCNR

If the called party does not answer you can initiate automatic callback. As soon as the other party is free again you will receive the callback. This feature must be supported by the central office. The callback order will be automatically cancelled after about two hours (depending on the central office).

## Activating callback

To activate callback confirm the softkey [CALLBCK].

Wait for confirmation from central office.

## Accepting a callback

The handset rings with a specific ring tone and the callback number is shown on the display.

Press 🕜: the connection is established.

## **Deleting a callback**

The handset rings and the callback number is shown on the display.

Confirm [DELETE]. The callback is deleted.

## Checking or deleting the callback number

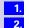

3.

1.

1. 2.

1.

Press 💮 for selection menus.

Select using [ $\clubsuit$ ] and [OK]: *Base Settings*  $\rightarrow$  *Status*  $\rightarrow$  *Callback*.

The current callback number is shown on the display.

- Confirm [BACK]. The callback remains active.
- or 3. Confirm [[
  - Confirm [DELETE]. The callback is deleted.

| Step<br>by                | <b>Call waiting - CW</b><br>Call waiting - activating/deactivating CW see page 24.                                                                                                    |  |  |
|---------------------------|----------------------------------------------------------------------------------------------------|--|--|
| Step<br>1.<br>or 1.       | Accepting/rejecting external call waiting<br>You hear the call waiting tone during your call (internal or external).<br>Confirm [ACCEPT]. You accept the waiting call and the first call is put on hold.<br>Both parties are shown on the display, the current party is highlighted.<br>Confirm [REJECT]. Reject the waiting call. |  |  |
| <b>1</b> .<br><b>2</b> .  | Ending an active call<br>Press (a) for the menu.<br>Confirm with [OK]: <i>End</i> .                                                                                                    |  |  |
| 1.<br>2.<br>Info          | Forwarding waiting calls internally         You can forward waiting calls internally without taking the call.         Press                                                                                                    |  |  |
| Holding calls (Call Hold) |                                                                                                    |  |  |
| -1                        | Putting external subscribers on hold<br>You are engaged in an external call.<br>Press [INT]: The external subscriber is put on hold.<br>The waiting external subscriber hears music-on-hold. You can conduct an<br>internal enguiry call.                                                                                          |  |  |
| 2.                        | As soon as the internal subscriber ends the enquiry call, [BACK] appears on the display for 10 seconds. Pressing [BACK] reconnects you to the external caller. If this option is not used, the ring tone sounds again after 10 seconds.                                                                                            |  |  |
| or <mark>2.</mark>        | To end the internal call, press () for the menu and select [End] followed by [OK]. You are then returned to the external call and the internal subscriber hears the busy tone.                                                                                                    |  |  |
|                           | Putting internal subscribers on hold                                                                                                    |  |  |
|                           | You are conducting an internal call.                                                                                                    |  |  |
| 1.                        | Press [CONSULT]: The internal subscriber is put on hold.                                                                                                    |  |  |
| 2.                        | You can set up an external enquiry call.<br>To end the external call, press () for the menu and select [End] followed by<br>[OK]. You are then returned to the internal call and the external connection is<br>closed.                                                                                                    |  |  |
| or <mark>2.</mark>        | Three-way calling: press [CONF.]. This establishes the conference circuit.                                                                                                    |  |  |

1.

2.

3.

4.

Info

1. 2.

3.

1.

1.

2.

1.

# Calling line identification restriction (CLIR)

If you withhold your number from other parties, you can activate the calling line identification restriction. You can set up CLIR for just the next call or permanently. If set up permanently your call number will be suppressed both for outgoing calls (CLIR) and for incoming calls (COLR). This feature must be supported by your provider.

# Temporary calling line identification restriction

Press 💮 for selection menus.

Select using [ $\clubsuit$ ] and [OK]: *Base Settings*  $\rightarrow$  *Call preparat.*  $\rightarrow$  *Temp.withhold.* ( $\checkmark$  in front of Temp.withhold = ON / no = OFF).

Confirm with [OK].

🔊 is pressed.

After the call, this restriction is lifted. Your number will not be withheld from the next party called. This applies even if you select a number from the redial list.

# Permanent calling line identification restriction

Press 💮 for selection menus.

Select using [ $\clubsuit$ ] and [OK]: *Base Settings*  $\rightarrow$  *Settings*  $\rightarrow$  *ISDN settings*  $\rightarrow$  *Withhold no.* ( $\checkmark$  in front of Withhold no. = ON / no = OFF)

Confirm with [OK].

# **Reserving a line**

You cannot make external calls when both external lines are being used by other internal subscribers. In this case you can "reserve a line". When an external channel becomes available, the system calls you automatically and you can make external calls again.

# Reserving a line

You attempt to set up an external connection but all external lines are busy. Press [CALLBCK].

## Accepting a free line

An external line becomes available. A recall is implemented.

Lift the handset: Press 🕜.

A connection is set up to the provider.

Set up the external connection as normal.

# Deleting a line reservation

An external line becomes available. A recall is implemented.

Press [DELETE].

The external line reservation is deleted.

# Set MSN for next call

Even if you have defined individual outgoing MSNs for outgoing calls on handsets you can select a different outgoing MSN for the next call (for example for separate billing)

1. 2. 3. Info

> 1. 2.

3.

4.

5.

Press ( for selection menus.

Select using [ $\clubsuit$ ] and [OK]: Base Settings  $\rightarrow$  Call preparat.  $\rightarrow$  MSN next call.

Select using [↓] and [OK] (desired MSN) and confirm.

Menu item *MSN next call* is marked. The next call is made with the selected MSN (see page 19).

# Seize specific MSNs

If this setting is activated, a list of available MSNs is displayed before each call is made when the talk key  $\bigtriangledown$  or speaker key is activated. Even if you have specified an individual outgoing MSN for the handset, before every call you can use it to select specifically an MSN as the outgoing MSN, e.g. for separate recording of costs.

However, further MSNs are only displayed for selection if these have been allocated to the handset as incoming MSNs (see pag e24).

With SMSs you should ensure that the outgoing/incoming MSN corresponds to the number registered with your MSN centre.

- is pressed for menus.
- Press [ $\blacklozenge$ ] and [OK] to select: *Base Settings*  $\rightarrow$  *Settings*  $\rightarrow$  *Setup user* Æ *Setup device.*

List of internal numbers entered is displayed.

- Press [] and [OK] to select (required internal no.).
- Press [EEE] key,  $\rightarrow MSN \text{ next call}$  and [OK]

(✓ before menu item = ON / none = OFF)

Press 🔊 .

# Automatic call forwarding due to inaccessible handset

This service can only be used if the CD feature has been activated for your connection. Further information can be obtained from your network provider.

For instance, if your handset is outside the base station range, the battery has run out or the handset is switched off, this feature reroutes all calls to a defined external number.

<u>Prerequisite</u>: You have assigned an <u>exclusive</u> MSN to your handset, (see page 24). This MSN must not be assigned to any other device, even on the ISDN bus.

## Enter a number and activating/deactivating automatic call forwarding

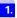

Press  $( \stackrel{\frown}{})$  for selection menus.

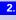

Select using [ $\blacklozenge$ ] and [OK]: Base Settings  $\rightarrow$  Settings  $\rightarrow$  ISDN settings  $\rightarrow$  Auto.forwarding.

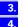

5.

- Press [OK]: a list of all MSNs entered is displayed.
- Select using [ $\clubsuit$ ] and [OK] (desired MSN) and enter an external destination number.
- Press [E3] and select *Save entry* followed by [OK]. Automatic call forwarding is now activated. ( $\checkmark$  in front of MSN = *Auto.forwarding* ON, no  $\checkmark$  = *Auto.forwarding* OFF).

# Tracing switch

Step by

Step

1.

1. 2.

3.

4.

1. 2.

3.

4.

The tracing switch is used to identify nuisance or malicious callers. This feature can be requested from your provider only in justified cases.

## During or immediately after the call

You have received a malicious call from an anonymous caller.You can activate this function:

During the call or as soon as the caller has terminated the call.

Do not hang up.

Press ( for selection menus.

Select using [**↓**]: *Identify caller* and press [OK].

The caller and his/her number are identified in the central office and recorded together with the date and time at which the call was made. A printout can be supplied by the network provider at a later point in time.

# Parking/continuing calls ("unpark")

You are conducting an external call which you would like to transfer to another telephone at your ISDN connection, for example.

- Press 🏠 for the menu.
- Select using [↓] and [OK]: *Call park*.
- Enter a parking number (one or two digits) and confirm with [OK].
- Press 🔊 .

## Unparking a call before answering

- Press 🏟 for selection menus.
- Select using [ $\clubsuit$ ] and [OK]: *Base Settings*  $\rightarrow$  *Call preparat.*  $\rightarrow$  *Canc. call park.*
- Enter the parking number assigned previously and confirm with [OK].

## "Cancel CallPark" after answering a call

Press 7.
 Press 7.
 Press 7.
 Select usin

Press 💮 for the menu.

Select using [↓] and [OK]: *Canc. call park*.

Enter the parking number assigned previously and confirm with [OK].

# **Special functions**

# Copying telephone directory entries

If you have registered two or more Gigaset 4000/3000/2000 Comfort devices you can copy all or part of the telephone directory from one handset to another. Please read the relevant operating instructions.

# Configuring an external destination call number for the room monitor

Using the room monitor function, the Gigaset 4000 and 3000/2000 Comfort handsets can automatically activate a call when a particular noise level is exceeded.

## Gigaset 4000 Comfort/Micro

With Gigaset 4000 Comfort handsets, the room monitor number can be input in the handset directly. Both an internal (INT) and an external number can be entered.

For details, please refer to the operating manual for your handset.

## Gigaset 3000/2000 Comfort/Micro

With Gigaset G3000/2000 Comfort handsets, the room monitor number can only be entered as an internal (INT) number. In order to activate it externally as well:

- must be entered as the internal number on the handset *INT 99*. For details, please refer to the operating manual for your handset.
- an external destination number called can be entered in the base station as described below.
- Press ( for selection menus.
- Select using [ $\clubsuit$ ] and [OK]: *Base Settings*  $\rightarrow$  *Settings*  $\rightarrow$  *System settings*  $\rightarrow$  *Ext.room monit.*  $\rightarrow$  *Dest.call no.*  $\rightarrow$  [ $\clubsuit$ ]  $\rightarrow$  *Change number.*

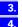

- Enter the number and press []=+].
- Select using [↓] and [OK]: Save entry.

Press to return to the starting menu. Alternatively, the button can be pressed. The option *Ext.room monit*. in the menu *System settings* is now highlighted.

# Night service

With the night service feature you can configure timed call forwarding, e.g. to divert calls to a private telephone outside office hours. In the same way as external call forwarding, only MSNs that the relevant handset has configured as an incoming MSN can be forwarded externally. If the night service is already activated, it must be deactivated again in order to alter the forwarding destination.

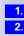

| Step<br>by<br>Step<br>2. | <ul> <li>Setting an internal/external Night Service forwarding destination</li> <li>Press  for selection menus.</li> <li>Select using [↓] and [OK]: Base Settings → Night service → (required MSN) → Forward. dest. → External, Internal or one of the maximum of 3 answering machines.</li> <li>The option "Answ. Machine" is only offered with Gigaset 4175isdn. If you select this option all calls are forwarded to one of the three answering machines.</li> </ul> |
|--------------------------|----------------------------------------------------------------------------------------------------|
| <mark>3.</mark><br>4.    | <b>Entering an external destination call number:</b><br>Enter the external destination call number for night service and press [EII].<br>Select with [OK]: <i>Save entry</i> .                                                                                                    |
| or <mark>3.</mark>       | Entering an internal destination call number:<br>Select using [↓] and [OK]: (required internal subscriber).                                                                                                    |
| 1.<br>2.<br>3.<br>4.     | Entering an automatic start/end time for night service Press                                                                                                    |
| 1.<br>2.<br>3.           | Activating/deactivating all-day night service for Saturday/Sunday<br>Press ( ) for selection menus.<br>Select using [ ] and [OK]: Base Settings $\rightarrow$ Night service $\rightarrow$ (required MSN) $\rightarrow$<br>Sat/Sun all day.<br>Press [OK] key, night service is activated. ( / before Sat/Sun all day = ON, none<br>$\checkmark$ = OFF).                                                                                                    |
| 1.<br>2.                 | Activating/deactivating night service<br>Press                                                                                                    |

> 1. 2.

> 3.

4.

Info

1. 2.

3.

4.

# Displaying costs and call duration

## Call charge display

You can use call charge display if you have registered for this with your provider.

The units/total charges accumulated and the cost of the last call completed can (depending on programming) be checked using your Comfort handset. The total cost includes the charges incurred by the handset. If you do not receive tariff information from your provider the duration of the call will be displayed.

### Configuring determination of costs

Check with your provider as to whether the call costs will be transmitted as tariff units or as amounts. You can then set the accounting method accordingly as either *units centr.off.* or *costs centr.off.*.

If you have selected *costs centr.off.* but only units have been transmitted by the service provider, the device automatically switches to *units centr.off.* when the call is completed.

#### Setting up costs centr.off.

- Press for the selection menus.
- Select using [♣] and [OK]: Costs.
- Select using [↓] and [OK]: Type of calcul.
- Select using [] and [OK]: costs centr.off.

If the item is marked with  $\checkmark$  the call costs transmitted by the provider will be displayed. No further settings are needed.

If you have also entered a rate (see Secti on, "Entering the price per unit") the call costs will be multiplied by this rate. You can also use a rate if you want to bill for higher call costs, otherwise disable the rate (the cost display is to be increased by factor 2, for example).

#### Setting up units centr.off.

- Press 💮 for the selection menus.
- Select using [♣] and [OK]: Costs.
- Select using [↓] and [OK]: Type of calcul.
- Select using [↓] and [OK]: units centr.off.

If the item is marked, the units transmitted by the provider will be displayed or used to calculate the costs. If the default setting *No rate* is used, the units will be displayed.

1. 2.

3.

4.

9.

1. 2.

3.

1. 2.

Info

#### Entering the price per unit

Before the charges for each call can be calculated, the currency and price per unit must be defined (the default setting is *No rate*). For determining the costs, *units centr.off.* must be set (default).

Press 💮 for the selection menus.

- Select using [♣] and [OK]: Costs.
- Select using [↓] and [OK]: Type of calcul.
- Select using [] and [OK]: *Rate* –.– (with decimal point) or *Rate* (without decimal point).
- 5. Enter the basic price and confirm with [] [ ].
- 6. Select using [♣] and [OK]: Save entry.
  - If you would like to set an additional currency:
- 7. Enter the currency and confirm []].
- 8. Select using [↓] and [OK]: Save entry.
  - If No rate was already set a prompt is displayed.
  - Confirm the prompt for accounting method with [YES].

All accounts are reset and the option is highlighted.

## Displaying a cost overview

Depending on the setting, call or charge units are displayed for each internal subscriber, for each configured MSN, and for the system as a whole.

Press for the selection menus.

Select using [↓] and [OK]: Costs.

Select using [♣] and [OK]: *Cost overview*.

The accounts for each internal subscriber and for each configured MSN are displayed. The total amount is shown at the start of the list.

#### Deleting the cost overview total

You are in the cost overview display:

- Select using [↓] and : (required cost overview).
- Select using [↓] and [OK]: Delete amount.
- Totalled and individual costs must be deleted separately. This means that if you delete an MSN total for example, the individual charges incurred remain stored in the handset and must be deleted individually.

# Display last call costs

The total costs and the costs for the last call made on this handset can be displayed when the "talk" key is pressed.

- is pressed for the menu.
- 1. 2. 3.
- Press [ $\clubsuit$ ] and [OK] to select: Costs  $\rightarrow$  Last charge
- ( $\checkmark$  before menu item = ON / none = OFF)
- Press 🔊 .

# Short messages (SMS)\*

With Gigaset 4000 Comfort/Micro handsets you can send and receive short messages (SMS – Short Message Service). For this function, you need an SMS provider.

With the SMS service, you can send an SMS to any connection in the fixed network and, depending on the SMS provider, in mobile networks too. Your SMS can be received as a short message on devices with SMS capability (mobile phone, PC, other telephone). If the party receiving your SMS does not have a telephone with SMS capability, the SMS is sent as voice output.

Incoming SMS messages are stored in the base station. Thus you can read, write or forward your SMS messages on any mobile handset which has the same MSN. If several handsets are in use, only one handset can access SMS messages at any one time.

#### **Requirements**

Enquire

- which SMS providers are available. Use the Internet for your search: Enter the terms "SMS" and "fixed network" in a search engine.
- what charges are levied for sending and, where applicable, receiving an SMS,
- to which mobile phone operators you can send an SMS and from which mobile phone operators you can receive an SMS,
- which functions are offered by your SMS service.

# Administering SMS service centres

SMS messages are exchanged through SMS centres. In order to be able to send and receive SMS messages, you need the call number of the SMS centre of your service provider.

You can enter up to 10 SMS centres in your Gigaset 4170/4175isdn.

The meaning of the entries for sending and receiving SMS messages is explained below.

#### Sending SMS messages

The call number of the SMS centre you want to use for sending SMS messages must be entered and activated in your Gigaset 4175isdn (see section below).

This number will be used automatically for sending all SMS messages. In other words, you can only send SMS messages via this SMS centre.

#### **Receiving SMS messages**

In order to be able to receive SMS messages via an SMS centre, you must be registered with this SMS centre. You can register to receive SMS messages with up to 10 SMS centres of different service providers. As soon as you have registered with an SMS centre you will be able to receive SMS messages via this SMS centre. Please find out from the service provider concerned what information you need to send in order to become registered with their SMS centre.

<sup>\*</sup> Not available in each country.

| tep<br>by<br>tep    | Before you can send an SMS message to register and deregister with any other SMS centre, you must first enter and activate the call number of this SMS centre (see next section). |
|---------------------|----------------------------------------------------------------------------------------------------|
|                     | After registering or deregistering do not forget to reactivate the call number of the SMS centre you want to use for sending SMS messages (see pa ge49).                          |
|                     | Entering, changing or deleting SMS centre numbers.                                                                                                    |
|                     | You can enter up to 10 SMS centres.                                                                                                    |
|                     | Before making or changing an entry, make sure you are fully informed about special conditions and services offered by the SMS service provider.                                   |
| 1.                  | Press 💮 for selection menus.                                                                                                    |
| 2.                  | Select using [ $\downarrow$ ] and [OK]: <i>Base Settings</i> $\rightarrow$ <i>Settings</i> $\rightarrow$ <i>Service centres</i> (the list of call numbers appears).               |
| 3.                  | Select using [↓] and [晋]: < <i>empty&gt;</i> or existing call number.                                                                                                    |
| 4.                  | Select using [♣] and [OK]: <i>Edit entry</i> .                                                                                                    |
| 5.                  | Enter call number and confirm with [1993] .                                                                                                    |
| 6.                  | Select using [ <b>↓</b> ] and [OK]: <i>Save entry</i> .                                                                                                    |
| or <mark>4</mark> . | Press [ <b>↓</b> ] and [OK] to select: <i>Delete entry</i> SMS centre is deleted.                                                                                                 |
| Info                | If you are running your Gigaset 4170/4175isdn on a telephone system, you may have to enter a prefix (exchange code <sup>*</sup> ) before the number, depending on the             |

configuration of your telephone system. In this case, you should contact the vendor to find out whether your telephone system places the prefix before the number when transmitting the number (CLIP) to the Gigaset 4170/4175isdn. If you cannot obtain any information, you can find out whether or not you need to add a prefix by trial and error, (sending an SMS see page 50).

# Activating/de-activating an outgoing SMS centre

The required SMS centre must be activated in order to send SMS messages. In this way, you specify the SMS centre through which the SMS messages are to be sent. SMS messages may be received through all the SMS centres registered provided you have identified yourself as a connection with SMS capability beforehand by following the appropriate registration procedure (see next chapter).

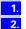

3.

4.

Press 💮 for selection menus.

Select using [ $\clubsuit$ ] and [OK]: *Base Settings*  $\rightarrow$  *Settings*  $\rightarrow$  *Service centres* (the list of call numbers appears).

Select using [↓] and [=]: *desired call number*.

Select using [ $\clubsuit$ ] and [OK]: *Serv.centre on*? The display changes to *Send off*? The SMS centre is activated. The call number of the sending centre is marked with  $\checkmark$ .

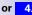

Info

Select using [↓] and [OK]: *Send off?* SMS centre is deactivated.

If you have not activated an outgoing SMS centre, you cannot send any SMS messages, but you can receive SMS messages from all the registered SMS centres.

<sup>\*</sup> The number you use to seize a trunk line, generally "0".

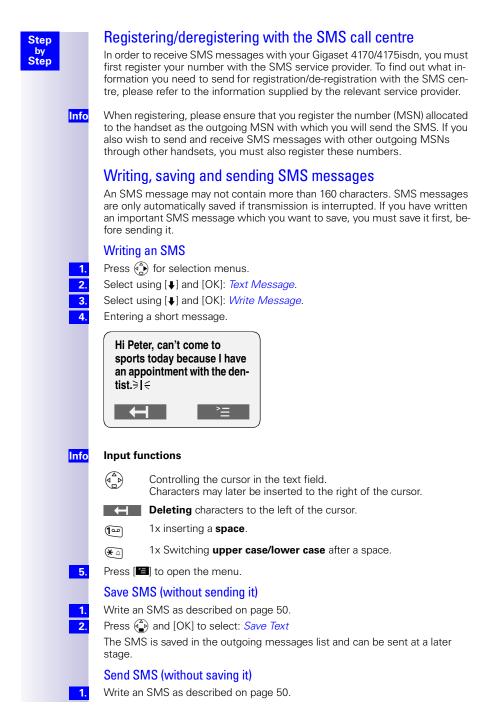

| Step 2.            | Press [OK] to select: Send Text                                                                                                    |
|--------------------|----------------------------------------------------------------------------------------------------|
| by 3.<br>Step      | Enter recipient's number (destination number). Even for the local network, the number must always include the area code (prefix). In the case of numbers with an international prefix, "00" must be entered. Entering "+" is not permitted.                                                                                                    |
| or <mark>3.</mark> | Press [                                                                                                    |
|                    | Select the required entry and press [OK] to confirm. The number is accepted.<br>If you have stored this number with a prefix in your telephone book, it must be<br>deleted to send an SMS.                                                                                                    |
| 4.                 | Press 🔳 to open the menu.                                                                                                    |
| 5.                 | Press [OK] to select: Press <i>Send</i> and ô .<br>SMS is transmitted, the SMS centre automatically inserts your connection<br>number as the source address.                                                                                                    |
| Info               | <ul> <li>If you receive a phone call or an SMS message while you are writing or sending an SMS message, your message will be saved in the outgoing messages list. You can pick up the call and write or send your SMS message later on.</li> <li>SMS messages which cannot be sent after several attempts are marked with an error code and saved in the list of incoming messages (see your network provider's error code list).</li> </ul> |
|                    | • You can find out from the SMS service of your network provider whether an SMS message has been delivered or not.                                                                                                    |
|                    | • If there is a power cut, all settings and saved SMS messages are preserved.                                                                                                    |
|                    |                                                                                                    |
|                    |                                                                                                    |

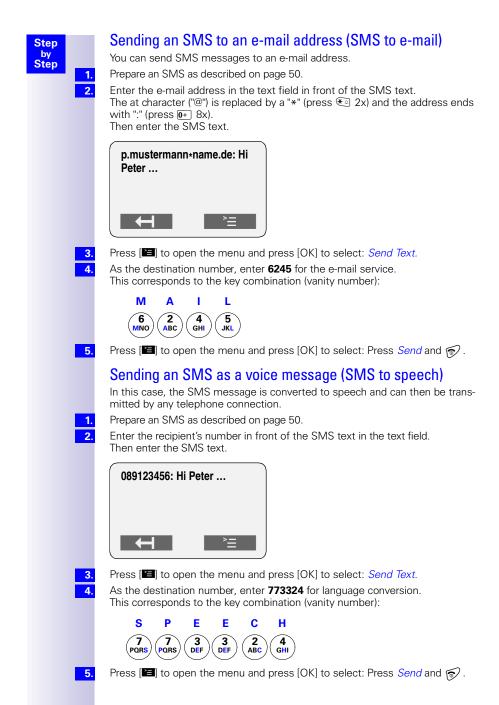

# Querying remaining memory

You can query the remaining SMS memory (in %).

Press for selection menus.

Select using [↓] and [OK]: *Text Message* 

Select using [4] and [OK]: *Available memory*. Free memory will be shown in percent.

# List of incoming messages

The incoming messages list contains all SMS messages received and all messages which could not be delivered, together with an error code.

#### Reading or deleting messages received

When a new SMS message arrives, the status LED starts flashing on all mobile handsets with the same incoming MSN, and they all show »You have a new message « in the display.

The date and time (as transmitted by the SMS centre) is indicated for each SMS message received. SMS messages are sorted after being received. New messages are placed before old messages.

# If there are no answering machine messages or missed calls (missed calls list)

Press 🖾 for *New messages*.

The messages received list is opened and the last SMS received is displayed.

Press [↓] and [ 🔠] to select: (required SMS).

# If there are new messages on the answering machine or entries in the missed calls list $% \left( {{\boldsymbol{x}_{i}}} \right)$

Press () for *New messages*.

Press [↓] and [OK] to select: Textmessage(SMS).

#### Reading an SMS message

Select using [] and [OK]: *Read textmessage*. Press ( $\stackrel{\frown}{\bullet}$ ) to see the continuation of the message in the display.

After a new message has been read, its status changes to "Old SMS".

#### **Deleting an SMS message**

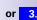

or 3.

Info

Step by

Step

1. 2.

3

1.

2

1.

2.

3.

Select using  $[\bullet]$  and [OK]: *Delete textmess.* After a message has been deleted, the next message (if there is one) or the previous message is shown.

#### **Delete all SMS messages received**

Select using [↓] and [OK]: Delete list.

- You can also open the list of incoming messages with ④, *Text Message* [OK] and [↓] *Inbox* [OK].
- If the messages received memory is full, you will receive the message: Text list full! Please delete entries. One by one, remove the SMS messages no longer required from the messages received/sent list. In total, you can store a minimum of 25 and a maximum of 99 SMS messages in the two lists.

| Step         1.           2.         3.           4.         5. | Displaying, dialling or saving in the directory the call number from the SMS message         Press                                                                                                    |
|-----------------------------------------------------------------|----------------------------------------------------------------------------------------------------|
| 6.                                                              | <b>Display the SMS sender's number (from whom did the SMS come)</b><br>Select using [ <b>↓</b> ] and [OK]: <i>Display entry</i> . The call number will be displayed.                                                                        |
| or <mark>6.</mark>                                              | <b>Dialling the call number of the SMS message</b><br>Select using [ <b>↓</b> ] and [OK]: <i>Dial number</i> .                                                                                                    |
| or <mark>6.</mark>                                              | <b>Saving the call number of the SMS message in the telephone directory</b><br>Select using [ <b>↓</b> ] and [OK]: <i>Copy to dir.</i>                                                                                                    |
| 1.<br>2.<br>3.<br>4.<br>5.                                      | Options for reading SMS messages         When you read an SMS message, you can use the following functions via the menu.         Press                                                                                                    |
| 7.                                                              | Writing a new message as answer<br>Select using (): Write Message. The input field is opened.You can write a<br>message and then send or save it (see page 50).                                                                             |
| or <mark>7.</mark>                                              | Answer "Yes" or "No"<br>Select using (): <i>Answer: Yes</i> or <i>Answer: No.</i> "Yes" or "No" will be attached to<br>the received message. After this you can send the message or save it in the<br>outgoing messages list (see page 50). |
| or <mark>7.</mark>                                              | <b>Modifying and answering SMS messages after reading them</b><br>Select using (): <i>Use Text.</i> You can modify or extend a received message and<br>then send it or save it in the outgoing messages list (see pag e50).                 |
| or <mark>7.</mark>                                              | <b>Forwarding SMS messages</b><br>Select using (): <i>Forward Text</i> . The call number field will be opened. Enter the call number with area code to which the message is to be forwarded.                                                |
| or <mark>7.</mark>                                              | <b>Saving call number of the message in the telephone directory</b><br>Select using (): <i>Copy to Directory</i> .                                                                                                    |

| Step<br>by<br>Step   | <ul> <li>List of outgoing messages</li> <li>The outgoing messages list shows all messages which:</li> <li>you have saved (see pag e50),</li> <li>which the system automatically saved because you were interrupted while writing the SMS (e.g. by an incoming call).</li> <li>These messages are kept in the memory until you delete them.</li> <li>Messages which are sent without being saved are deleted.</li> <li>In total, you can store a minimum of 25 and a maximum of 99 SMS in the messages received/sent list.</li> </ul> |
|----------------------|----------------------------------------------------------------------------------------------------|
| 1.<br>2.<br>3.<br>4. | Reading or deleting saved SMS messages         Press ⊕ for selection menus.         Select using [OK]: Text Message.         Select using [↓] and [OK]: Outbox 3 (e.g. 3 entries).         Select using [↓] and []: (desired message).                                                                                                    |
| 5.                   | Reading saved SMS messages<br>Select using [↓] and [OK]: <i>Read textmessage</i> . Press [↓] to see the continuation<br>of the message in the display.                                                                                                    |
| or <mark>5.</mark>   | <b>Deleting saved SMS message</b><br>Select using [4] and [OK]: <i>Delete textmess.</i> After a message has been deleted, the next message (if there is one) or the previous message is shown.                                                                                                    |
| or <mark>5.</mark>   | Deleting all saved SMS messages<br>Select using [↓] and [OK]: <i>Delete list</i> .                                                                                                    |
| 1.<br>2.<br>3.<br>4. | Displaying, dialling or saving in the directory the call number from the SMS message         Press                                                                                                    |
| 5.                   | <b>Displaying the call number of saved SMS message</b><br>Select using [ <b>↓</b> ] and [OK]: <i>Display entry</i> . The call number will be displayed.                                                                                                    |
| or <b>5</b> .        | <b>Dialling the call number of the saved SMS message</b><br>Select using [♣] and [OK]: <i>Dial number</i> .                                                                                                    |
| or <mark>5.</mark>   | Saving the call number of the saved SMS message in the telephone directory<br>Select using [ <b>\</b> ] and [OK]: <i>Copy to dir.</i>                                                                                                    |
| 1.<br>2.<br>3.       | Options for reading a saved SMS message         When you read a saved SMS message, you can use the following functions via the menu.         Press ()       for selection menus.         Select using [OK]: Text Message.         Select using [↓] and [OK]: Outbox 3 (e.g. 3 entries).                                                                                                    |

| Step | 4. |
|------|----|
| by   | 5. |
| Step | 6. |

or 7.

- Select using [+] and [E]: (desired message).
- Select using [] and [OK]: *Read textmessage*.

Select [=] to open menu.

#### Writing a new message as answer

Select 💮: Write Message. The input field is opened. You can write a message and then send or save it (see page 50).

#### Sending saved SMS messages

Select (): Use Text. You can modify or extend a saved message and then send it (see page 50).

# **Further SMS features**

Find out which of the following SMS features are offered by your network provider and which call numbers and codes you should use.

For the current range of SMS services available, please contact your service provider.

# SMS service behind ISDN telephone systems

If your Gigaset 4170/4175isdn is connected to an ISDN telephone system, please refer to the instructions regarding SMS functions for your telephone system.

# Fault during transmission of an SMS message

Interrupted transmissions will be charged for. The following **error codes** may be displayed:

| Error code | Description                                        |  |
|------------|----------------------------------------------------|--|
| EO         | Permanent suppression of activated number (CLIR).  |  |
| FE         | Error during transmission of the SMS               |  |
| FD         | Error in making connection with the service centre |  |
| C3         | Wrong SMS number                                   |  |

E0: SMS messages cannot be sent if your station number transmission has not been released.

- FD: If the SMS centre number was missing or if it was stored incorrectly, SMS messages cannot be sent or received. The wrong SMS centre number also appears in you caller list; please delete this number there. Check the SMS centre number to ensure that it has been correctly stored (see p age49).
- Info

SMS messages with special features such as graphics or sound are not supported by your Gigaset 4170/4175isdn.

# Answering machine (Gigaset 4175isdn only)

The Gigaset 4175isdn has three answering machines (AMs). Any MSN can be assigned to any answering machine. However, an individual MSN cannot be assigned to more than one answering machine at a time. Only one message can be recorded at a time. Answering machines which you have hidden (see page 21) or (see page 58) are not shown in the corresponding menus.

# Answering machine-access options

#### MSN not set (factory default):

- Every AM can be set and monitored from any handset/terminal.
- Once activated, AM1 will answer all calls.

#### One or more MSN allocated:

- The AM in guestion can only be set and monitored from handsets/terminals with the same incoming MSN.
- Exception: If an incoming MSN is exclusively allocated to an AM and therefore to no other handset/terminal, this AM can be used by all internal users.

# Assigning an incoming MSN to the AM

Press ( for selection menus.

Select using [ $\blacksquare$ ] and [OK]: Base Settings  $\rightarrow$  Settings  $\rightarrow$  Setup user  $\rightarrow$  Setup device.

```
Select using [] and []]: (Int: 91 AM 91 for AM 1, Int: 92 AM 92 for AM 2, Int:
93 AM 93 for AM 3).
```

Select using [ $\clubsuit$ ] and [OK]: *Receive MSN*  $\rightarrow$  (relevant MSN).

### Selecting an answering machine Press for the selection menus.

1. 2.

Select using [ $\downarrow$ ] and [OK]: Voice mail  $\rightarrow$  (required AM).

The list of answering machines only contains those answering machines assigned for this Comfort handset. If only one answering machine can be accessed from this Comfort handset, the selection list is ignored.

On the Gigaset 4000 Comfort you can access the list of answering machines by a long press on digit key 1.

# Activating/deactivating the answering machine

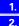

Press ( for selection menus.

Select using [ $\clubsuit$ ] and [OK]: Voice mail  $\rightarrow$  (desired AM)  $\rightarrow$  Activate? or Deactivate?

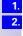

3.

4.

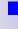

| Step          | Hiding/showing answering machines                                                                                                    |
|---------------|----------------------------------------------------------------------------------------------------|
| by<br>Step    | If you want to operate only one answering machine for your line (e.g AM91),<br>you can hide the other AMs in all displays and menus with this procedure. The<br>procedure deactivates any active AM. The AM returns to its previous condition<br>when it is shown again. |
|               | If there are still any messages on an AM which you want to hide, you will be informed of this during the procedure.                                                                                                    |
| 1.            | Press 💮 for selection menus.                                                                                                    |
| 2.            | Select using [ $\clubsuit$ ] and [OK]: <i>Base Settings</i> $\rightarrow$ <i>Settings</i> $\rightarrow$ <i>Setup user</i> $\rightarrow$ <i>Setup device</i> . The list of internal numbers will be displayed.                                                            |
| 3.            | Select internal no. of the desired AM (e.g. AM93) using [ $\clubsuit$ ] and [EB].                                                                                                    |
| 4.            | Select and confirm using [ <b>↓</b> ] and [OK]: <i>Hide AM</i> ?.                                                                                                    |
| or <u>4</u> . | Select and confirm using [ <b>\</b> ] and [OK]: <i>Show AM?</i> .                                                                                                    |
|               | Activating an announcement                                                                                                    |
|               | You can activate announcement 1 or 2, or the information announcement. If available, the concluding announcement is automatically activated in connection with announcement 1 or 2.                                                                                      |
|               | If you have not recorded an announcement, the factory default announcement is used.                                                                                                    |
| 1.            | Select using $\bigoplus$ and [OK]: Voice mail $\rightarrow$ (desired AM) $\rightarrow$ Announcements.                                                                                                    |
| 2.            | Select using [] and []]: (required announcement).                                                                                                    |
| 3.            | Select using [↓] and [OK]: <i>Select</i> .                                                                                                    |
|               | Recording/modifying announcements                                                                                                    |
|               | A total of 4 announcements can be recorded:                                                                                                    |
|               | Announcement 1                                                                                                    |
|               | Announcement 2                                                                                                    |
|               | Announcem. only     Concl.announcem                                                                                                    |
| 1.            |                                                                                                    |
| 2.            | Select using [] and []]: (required announcement).                                                                                                    |
| 3.            | Select using [↓] and [OK]: <i>Record</i> .                                                                                                    |
| 4.            | Press [START]: start recording.                                                                                                    |
| 5.            | Record announcement.                                                                                                    |
| 6.            | Press [STOP]: end recording.                                                                                                    |
|               | The announcement is played back so that you can check it.                                                                                                    |
|               | Recording is automatically aborted if:                                                                                                    |
|               | • you pause for more than 8 seconds while recording the announcement                                                                                                    |
|               | • the memory is full                                                                                                    |

# Playing back/deleting announcements

## **Checking/deleting announcements**

Select using (A) and [OK]: Voice mail  $\rightarrow$  (desired AM)  $\rightarrow$  Announcements.

- Select using [] and EE: (required announcement).
- Select using [↓] and [OK]: Playback.
- Select using [↓] and [OK]: *Delete*.

When deleting an announcement: Confirm prompt with [YES].

# **Recording memos**

Memos are "spoken messages" which are left for family members, for example. A memo can be played back like a message, saved and deleted.

Select using O and [OK]: Voice mail  $\rightarrow$  (desired AM)  $\rightarrow$  Announcements  $\rightarrow$  Memos  $\rightarrow$  Record memo.

Press [START]: start recording.

Record memo text.

Press [STOP]: end recording.

If the memory is full or if you pause for more than 8 seconds while recording the announcement, recording is automatically aborted.

# **Recording a call**

You can record a call and then listen to and delete the recording like any other message.

During a call:

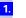

Press ( for the menu.

Select using [ $\clubsuit$ ] and [OK]: *Record*  $\rightarrow$  (required AM).

Recording starts immediately. Press [STOP]: Recording ends.

Info

Recording also stops when the call ends or if the memory is full. You should always let the other person know you that you intend recording the call.

59

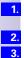

4

1. 2.

3.

or 3. 4.

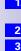

Step by Step

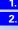

| 3. |  |
|----|--|

## Listening to messages

You can access new messages directly using the letter symbol [[w]] on the Gigaset 3000/2000 Comfort handset.

New messages are indicated on the Gigaset 4000 Comfort by a flashing status LED. Pressing the message button ignitial gives you direct access to new messages.

You can start playback by holding down the fee button (if more than one answering machine contains messages you first need to select the answering machine).

You can call up all saved messages as follows:

Select using O and [OK]: *Voice mail*  $\rightarrow$  *(desired AM)*  $\rightarrow$  *Messages*  $\rightarrow$  *New messages* **or** *All messages*. Select using O and [OK]: *Playback* begins.

Press  $[\clubsuit]$  or  $[\clubsuit]$  to go to the next or previous message.

# Listening to memos

Select using  $\textcircled{\baselinewidth}$  and [OK]: *Voice mail*  $\rightarrow$  *(desired AM)*  $\rightarrow$  *Memos*  $\rightarrow$  *New memos* **or** *All memos*. Select using [ $\clubsuit$ ] and [OK]: *Playback* begins.

Press  $[\clubsuit]$  or  $[\clubsuit]$  to go to the next or previous memo.

# Deleting messages and memos

You can delete messages or memos either individually or together. Messages and memos can only be deleted if they have been played back for at least three seconds. These recordings are then classified as old.

## Deleting individual messages or memos

1. 2.

3.

1.

2.

3.

4

- Select using O and [OK]: *Voice mail*  $\rightarrow$  (desired AM)  $\rightarrow$  Messages  $\rightarrow$  All messages or  $\rightarrow$  Memos  $\rightarrow$  All memos.
- Select using [↓] or [↑] and [ः]: (required message or memo).
- Select using [] and [OK]: *Delete message* or *Delete curr.memo*.

The current message or memo is deleted.

#### Delete all old messages

- Select using and [OK]: Voice mail  $\rightarrow$  (desired AM)  $\rightarrow$  Messages  $\rightarrow$  All messages or  $\rightarrow$  Memos  $\rightarrow$  All memos.
- Press [E]: branch to the supplementary menu.
- Select using [] and [OK]: *Del.old messages* or *Delete old memos*.
- Confirm prompt with [YES].

| Step       |  |
|------------|--|
| by<br>Step |  |
|            |  |

1.

2

1.

2.

3.

1. 2.

1. 2.

3.

## Callback during playback

While you are playing a message you can call the caller back immediately, provided the caller's number was sent with the message.

Press [🖽] during playback.

Select using [↓] and [OK]: *Call back*.

The subscriber is called.

If you have stored one or more providers on the handset you can make the callback with a provider call number.

Press 🖽 during playback.

Select using [↓] and [OK]: *No.from provider*/*NET list.* 

Select using [↓] and [OK]: (Provider)

The subscriber is called.

# Set old message to "New"

Messages which have already been monitored can be set to "New", so that this message is shown as a new entry by a flashing status LED or by text in the display.

By pressing the messages key  $\bigodot$  you will again have direct access to the message.

- During playback, press 🖽.
  - Press [♣] and [OK] to select: *Status to 'new'*.

Only the current recording is again "new".

Playback continues if further messages have been recorded.

# Set playback speed

The playback speed for a message can be set in four steps.

During playback, press [=+].

- Press [♣] and [OK] to select: Speed.
- Select required speed, e. g. *Fast* and press [OK] to accept ( $\checkmark$  before menu item = ON / none = OFF).

Playback continues at the new speed. The speed selected is stored.

# Add number to telephone book

While a message is being played back, you can have the caller's number displayed and stored in the telephone book.

Requirement: The caller's number was transmitted to you.

During playback, press [=+].

Press [ $\downarrow$ ] and [OK] to select: *Save number*  $\rightarrow$  (*enter a name*)  $\rightarrow$  [ $\blacksquare$ ]  $\rightarrow$  *Save Entry*.

1. 2.

# Modifying settings

## Defining the number of rings

Factory setting: *Automatic 2/4.* In this case the answering machine operates as follows: if there are no new messages, the announcement is activated after 4 ring cycles; if new messages have already been left, the announcement is activated after 2 cycles. When you check your messages remotely, this enables you to tell after 3 ring tones that there are no new messages. If you hang up immediately, no call charges are incurred.

Select using O and [OK]: Voice mail  $\rightarrow$  (desired AM)  $\rightarrow$  Settings  $\rightarrow$  No. of rings  $\rightarrow$  (1-9) or (Automatic 2/4).

#### Activating/deactivating voice output of the date and time

If the time stamp is activated, all messages include the day, date and time of recording.

Select using O and [OK]: Voice mail  $\rightarrow$  (desired AM)  $\rightarrow$  Settings  $\rightarrow$  Message/Memo  $\rightarrow$  Time stamp.

## **Defining recording length**

The message can either be 1 minute, 2 minutes or 3 minutes long, or of maximum length.

Select using ( ) and [OK]: Voice mail  $\rightarrow$  (desired AM)  $\rightarrow$  Settings  $\rightarrow$  Message/Memo  $\rightarrow$  Message length  $\rightarrow$  (required recording length).

## Setting recording quality

If you set the recording quality to high, this reduces the available recording time. At standard recording quality (which is normally sufficient), the memory can support 35 minutes, at high quality 12 minutes.

Select using a and [OK]: Voice mail  $\rightarrow$  (desired AM)  $\rightarrow$  Settings  $\rightarrow$  AM quality  $\rightarrow$  High quality or Long recording.

#### Activating automatic pause

When automatic pause is activated, the answering machine switches automatically to pause status after a message or memo has been played back.

Select using [()] and [OK]: Voice mail  $\rightarrow$  (desired AM)  $\rightarrow$  Settings  $\rightarrow$  Automatic pause.

# Locking the answering machine

Your answering machine can be protected against third-party intervention with an individual PIN (Personal Identification Number). The answering machine PIN is also your access code for remote control of the answering machine.

#### Activating/deactivating the answering machine

Select using (a) and [OK]: *Voice mail*  $\rightarrow$  (*desired AM*)  $\rightarrow$  *Settings*  $\rightarrow$  *AM lock* ( $\checkmark$  before the menu command = ON / no = OFF).

# Setting a timer

You can control your answering machines with a timer function. A start time can be defined for each announcement. For workdays (Monday to Friday) you can set a separate start time for each announcement and switch off the answering machine at a particular time. At weekends (Saturday and Sunday) you can either use the timer controls for weekdays, select one of the announcements for use all day or switch off the answering machine all day.

For example: A company has an emergency service outside of regular business hours. However the announcement at weekends must differ from the announcement during the week. The following setting would be appropriate in this case: Mon - Fri from 07:00 pm to 07:00 am: an announcement specifying the emergency number. Sat + Sun from 00:00 am to 07:00 am: the second announcement.

## Activating/deactivating the timer

Select using (a) and [OK]: Voice mail  $\rightarrow$  (desired AM)  $\rightarrow$  Settings  $\rightarrow$  Time control  $\rightarrow$  Activate? or Deactivate?

## Setting the start time (Monday - Friday)

1. 2. Select using a and [OK]: Voice mail  $\rightarrow$  (desired AM)  $\rightarrow$  Settings  $\rightarrow$  Time control  $\rightarrow$  Mon - Fri  $\rightarrow$  (required announcement).

Enter the start time and press [134].

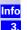

Entering a second start time generates the end of the previous one. Select using  $[\bullet]$  and [OK]: *Save entry*.

## Setting "Saturday - Sunday" mode

Select using ( ) and [OK]: Voice mail  $\rightarrow$  (desired AM)  $\rightarrow$  Settings  $\rightarrow$  Time control  $\rightarrow$  Sat - Sun  $\rightarrow$  (required function).

# Automatic listening in on the handset

A Gigaset 4000 Comfort is assigned to an answering machine. You can set whether the handset is switched automatically to open listening when a message is recorded.

## Assigning a handset

Select using ( ) and [OK]: Voice mail  $\rightarrow$  (desired AM)  $\rightarrow$  Settings  $\rightarrow$  Aut. listen in  $\rightarrow$  Select HS  $\rightarrow$  required handset.

## Activating/deactivating listening-in

Select using ( ) and [OK]: Voice mail  $\rightarrow$  (desired AM)  $\rightarrow$  Settings  $\rightarrow$  Aut. listen in  $\rightarrow$  Activate? (or Deactivate?).

| Step<br>by<br>Step | <b>Picking up a call from an answering machine</b><br>To pick up a call from an answering machine, you need at least the "Incoming<br>only" access (Defining authorizations see page 69). A further requirement is<br>that the same incoming MSN must have been allocated to the answering ma-<br>chine and the internal user picking up the call, and that no other user is auto-<br>matically monitoring calls on another handset. |
|--------------------|----------------------------------------------------------------------------------------------------|
|                    | Activating/deactivating automatic AM pickup                                                                                                    |
| 1.                 | Press 🏟 for selection menus.                                                                                                    |
| 2.                 | Select using [ $\clubsuit$ ] and [OK]: Base Settings $\rightarrow$ Settings $\rightarrow$ System settings $\rightarrow$ AM auto. pickup.                                                                                                    |
|                    | Picking up a call                                                                                                    |
|                    | A call is recorded. You answer the call using the $(\mathcal{O})$ button.                                                                                                    |
|                    | Direct (setting AM Auto. Pickup is active)                                                                                                    |
| 1.                 | Press 🕜.                                                                                                    |
| or                 | Indirect (setting AM Auto. Pickup is not active)                                                                                                    |
| 1.                 | Press 🕜.                                                                                                    |
| 2.                 | Listen in on the call: press [OPLIST], this allows you to listen in without the call-<br>er noticing.                                                                                                    |
| 3.                 | Pick up the call: press [ACCEPT].                                                                                                    |
|                    | Querying the answering machine status         You can check the number of new and old messages (memos) and the answering machine settings.         Select using () and [OK]: Voice mail → (desired AM) → Status → Messages (or memos).                                                                                                    |
|                    | The number of new and old messages (memos) is displayed.                                                                                                    |
| or                 |                                                                                                    |
|                    | Instead of messages (memos), you can also check the following settings:                                                                                                    |
|                    | - Announcement (type of announcement)                                                                                                    |
|                    | <ul> <li>Recording (length/quality)</li> <li>Time control (on/off, announcement start times)</li> </ul>                                                                                                    |
|                    | <ul> <li>Start options (number of rings)</li> </ul>                                                                                                    |
|                    | <ul> <li>– <i>Playback</i> (type, automatic pause)</li> </ul>                                                                                                    |
|                    | <ul> <li>Remote options (remote control: on/off, remote delete: on/off)</li> </ul>                                                                                                    |
|                    | <ul> <li>General (language, remaining memory)</li> </ul>                                                                                                    |
|                    |                                                                                                    |
|                    |                                                                                                    |
|                    |                                                                                                    |

| Step<br>by<br>Step       | Automatic notification via SMS<br>Your Gigaset 4175isdn can automatically send you an SMS message to an ex-<br>ternal call number when a new message is recorded on the answering ma-<br>chine. This SMS message will say, for example:<br>"New message: 01712205625 for office 78581312 at 18:27 hours on THUR,<br>19.07. You have a total of 2 new AM messages".                                                                              |
|--------------------------|----------------------------------------------------------------------------------------------------|
| <b>1</b> .<br><b>2</b> . | Entering, changing destination number<br>Select using () and [OK]: Voice mail $\rightarrow$ (desired AM) $\rightarrow$ Settings<br>$\rightarrow$ SMS notificat.<br>Press display button []]: Go into additional menu.                                                                                                    |
| 3.<br>4.<br>5.           | Select using [ $\clubsuit$ ] and [OK]: <i>Change number</i> .<br>Press display buttons: $\bigstar$ and enter digits to change number.<br>Press display button [ $\bowtie$ ] $\rightarrow$ <i>Save entry</i> and [OK].                                                                                                    |
| 1.<br>2.<br>3.           | <ul> <li>Deleting destination number</li> <li>Select using () and [OK]: Voice mail → (desired AM) → Settings → SMS notificat.</li> <li>Press display button []: Go into additional menu.</li> <li>Select using [] and [OK]: Delete number.</li> </ul>                                                                                                    |
| 1.<br>2.<br>3.           | Activate/deactivate SMS notification<br>Select using ( ) and [OK]: <i>Voice mail</i> $\rightarrow$ (desired AM) $\rightarrow$ Settings<br>$\rightarrow$ SMS notificat.<br>Press display button [ ]: Go into additional menu.<br>Select using [ ] and [OK]: Activate?                                                                                                    |
| or <mark>3</mark> .      | Select using [4] and [OK]: <i>Deactivate?</i> Remote control of the answering machine You can control your answering machine from any registered handset or exter-                                                                                                    |
|                          | nally, e.g. listening to and deleting messages. The same procedures apply for<br>both remote control functions, the only difference is the way in which remote<br>control is activated. For remote operation <b>you need to modify the answering</b><br><b>machine PIN</b> (factory setting: 0000) to ensure maximum security. To ensure<br>full functionality for this type of operation, remote control and remote delete<br>must be enabled. |
| 1.                       | <b>Modifying the answering machine PIN</b><br>Your Gigaset 4175isdn is delivered with the answering machine PIN 0000.<br>Select using () and [OK]: <i>Voice mail</i> $\rightarrow$ (desired AM) $\rightarrow$ Settings<br>$\rightarrow$ Change AM-PIN.                                                                                                    |

2. 3.

Info

- Enter the new AM PIN (ma  $\boldsymbol{x}$  . 8digits) and confirm with [OK].
- Repeat the new AM PIN and confirm with [OK].
- If you make a mistake when entering the PIN, you can delete the entry using the **Key** and enter the correct PIN.

## Setting remote functionality

Select using and [OK]: Voice mail  $\rightarrow$  (desired AM)  $\rightarrow$  Settings  $\rightarrow$  Remote options  $\rightarrow$  Remote control **and/or** Remote delete.

#### Operating the answering machine on the move

Remote control requires access to a telephone with DTMF (tone dialling). It is important that the AM PIN has to be entered immediately while the announcement text is being played. In addition, *Remote control* and *Remote delete* must be activated.

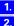

1. 2.

1.

Info

Step by

Step

Dial your own call number.

Once the announcement has commenced, you can enter the AM  $\ensuremath{\mathsf{PIN}}$  immediately.

#### Controlling the answering machine from the handset (internal)

Voice-controlled help is activated with the two-key functions; these are as follows:

| 0 | # | for | delete help       |
|---|---|-----|-------------------|
| × | # | for | new messages help |
| 6 | # | for | recording help    |
| 9 | # | for | setup help        |

#### Comfort and standard handset

- Press [INT].
- Enter the internal call number for the answering machine: 91 or 92 or 93.
- If the answering machine lock is active:
- 3. Enter the answering machine PIN.

#### Third-party handset (GAP mode)

- Lift the handset. An additional key may have to be pressed in order to set up an internal call.
- 2. Enter the internal call number for the answering machine: 91 or 92 or 93.

If the answering machine lock is active:

3. Enter the answering machine PIN.

#### Cordless telephone adapter and a normal telephone

Automatic line seizure (see page 77) must be deactivated. It is activated by default.

- 1. Lift the handset.
- Enter the internal call number for the answering machine: 91 or 92 or 93.
   If the answering machine lock is active:
- 3. Enter the answering machine PIN.

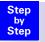

# Key sequences for remote control

Once you have commenced remote control for the answering machine, each key has the same function, regardless of the telephone model.

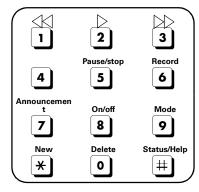

| Playing back messages and memos    |     |
|------------------------------------|-----|
| All messages                       | 2   |
| New messages only                  | * 2 |
| Pause/stop                         | 5   |
| Continue Playback                  | 2   |
| End Playback                       | 55  |
| Skipping messages and memos        |     |
| To start of message                | 1   |
| Previous message                   | 11  |
| Next message                       | 3   |
| Deleting messages and memos        |     |
| Individual message during Playback | 02  |
| All messages after Playback        | 02  |
| Recording an announcement          |     |
| Announcement 1                     | 671 |
| Announcement 2                     | 672 |
| Announcem. only                    | 673 |
| Concluding announcement            | 674 |
| Playing back an announcement       |     |
| Announcement 1                     | 71  |
| Announcement 2                     | 72  |

| Step<br>by<br>Step | Playing back an announcement<br>Announcem. only<br>Concluding announcement | 73<br>74    |
|--------------------|----------------------------------------------------------------------------|-------------|
|                    | Selecting an announcement                                                  |             |
|                    | Announcement 1                                                             | 91          |
|                    | Announcement 2                                                             | 92          |
|                    | Announcem. only                                                            | 93          |
|                    | Concluding announcement                                                    | 94          |
|                    | Recording internal memos                                                   |             |
|                    | Begin recording                                                            | 62          |
|                    | End recording                                                              | 5           |
|                    | Activating/deactivating the answering mac                                  | hine        |
|                    | Activate/deactivate                                                        | 8           |
|                    | Help                                                                       |             |
|                    | Query settings                                                             | #           |
|                    | Query single-key functions                                                 | ##          |
|                    | Query two-key functions                                                    | (see p. 66) |
|                    | End query                                                                  | 5           |

# Security settings

# To change the system PIN

With the system PIN (Personal Identification Number) you can enter the following settings in the base station to prevent unauthorised access:

 $\textcircled{ } \rightarrow$  Base Settings  $\rightarrow$  Ext. call forw.

- $\textcircled{ } \rightarrow Base Settings \rightarrow Int. call forw.$
- $\textcircled{ } \rightarrow Base Settings \rightarrow Night service$
- $\textcircled{ } \rightarrow Base Settings \rightarrow Settings$
- $\textcircled{ } \rightarrow Base Settings \rightarrow Installation$

The system PIN only takes effect if it is  $\neq 0$ .

PIN number 0000 is assigned to your Gigaset 4170/4175isdn on delivery.

Press 💮 for selection menus.

Select using [ $\clubsuit$ ] and [OK]: *Base Settings*  $\rightarrow$  *Settings*  $\rightarrow$  *Security*.

Only for system PIN  $\neq$  0000: Enter system PIN and confirm with [OK].

Select using [♣] and [OK]: Change PIN.

Repeat the new base PIN (max. 8 digits) and confirm with [OK].

Repeat the new base PIN and confirm with [OK].

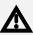

1. 2.

3.

4.

5.

6.

Note the new base PIN carefully. If you forget your PIN, the device will need to be opened. In this case, contact the Siemens Hotline.

# **Defining authorizations**

It is possible to set different authorizations for all registered devices:

- 1. Unrestricted
  - (Default setting)

All devices can accept incoming calls and make outgoing external/internal calls.

#### 2. Incoming only

The devices can only accept incoming calls. External calls cannot be made. Internal calls may be made. Emergency numbers may be dialled.

#### 3. Internal only

The devices can only accept and handle internal calls. Calls to the emergency services can be made.

**1.** |

2.

3.

4

Press 💮 for selection menus.

Select using [ $\clubsuit$ ] and [OK]: *Base Settings*  $\rightarrow$  *Settings*  $\rightarrow$  *Security*.

Only for system PIN  $\neq$  0000: Enter the system PIN and confirm with [OK].

Select using [ $\clubsuit$ ] and [OK]: *Authorisation*  $\rightarrow$  (*desired internal subscriber*)  $\rightarrow$  [ $\blacksquare$ ]  $\rightarrow$  (*desired authorization*,  $\checkmark$  before menu command = ON / no = OFF).

| Step<br>by<br>Step    | <b>Emergency Nos.</b><br>Two or three emergency numbers (country-specific) are entered at the base<br>station. Five additional emergency numbers can be added to the following po-<br>sitions.                                                                                                    |
|-----------------------|----------------------------------------------------------------------------------------------------|
| 1.<br>2.<br>3.        | <b>Configuring new emergency numbers</b><br>Press (a) for selection menus.<br>Select using [ $\downarrow$ ] and [OK]: <i>Base Settings</i> $\rightarrow$ <i>Settings</i> $\rightarrow$ <i>Security</i> .<br>Select using [ $\downarrow$ ] and [OK]: <i>Emergency nos.</i> $\rightarrow$ <i><no entry=""></no></i> . |
| 3.<br>4.<br>5.        | Confirm [E].<br>Select using [↓] and [OK]: <i>Change number</i> .<br>You can also delete or display an emergency number in this supplementary<br>menu.                                                                                                    |
| <mark>6.</mark><br>7. | Enter the new emergency number (max. 32 digits) and confirm [E3].<br>Select using [↓] and [OK]: <i>Save entry</i> .<br>You can also add a number from the directory to this supplementary menu as<br>an emergency number, or use a provider number (if supported).                                                  |
| Info                  | If your Gigaset 4170/4175isdn is connected to a telephone system, you must<br>enter the correct prefix, e.g. "0" in front of the emergency number. This also ap-<br>plies to fixed numbers already entered "110" and "112", which you may have to<br>re-enter as "0110" and "0112."                                 |
|                       | Dialling the emergency number                                                                                                    |
| Info<br>1.            | The emergency number may also be dialled on handsets with restricted access (e.g. <i>Internal only</i> ).<br>Press any key <b>or (</b> .                                                                                                    |
| 2.<br>3.              | Confirm [EMERG.].<br>Enter the emergency number.                                                                                                    |

# Operation using a telephone system

## Prefixes (access codes)

If your telephone is connected to a PABX, you may initially have to enter a prefix (access code) for external calls. Please refer to the operating instructions for your PABX. The prefix can consist of one to four digits.

In the case of incoming calls, the prefix is automatically added to the caller's number in the display, in the missed calls list and thus also in the telephone directory (if copied there from the missed calls list). The number stored can be dialled directly from the missed calls list (see page 35).

#### Entering a prefix (access code)

Press ( for selection menus.

- Select using [ $\clubsuit$ ] and [OK]: Base Settings  $\rightarrow$  Settings  $\rightarrow$  System settings  $\rightarrow$  Access code.
- Confirm with [E] and enter the desired code.

Press [ 🗲 🗲 ] to select: delete, change or insert.

Confirm with [EH] and select Save entry followed by [OK].

When dialling manually or entering telephone directory, emergency or DSS numbers, the prefix must be specified explicitly.

## Transferring a call – automatic call transfer

With some ISDN systems, the original caller and the party called for enquiry purposes cannot be connected simply by hanging up.

In this case, you must activating this function.

Please refer also to the operating instructions for your PABX.

Press 💮 for selection menus.

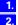

Select using [ $\clubsuit$ ] and [OK]: *Base Settings*  $\rightarrow$  *Settings*  $\rightarrow$  *ISDN settings*  $\rightarrow$  *Transfer*(*ECT*) ( $\checkmark$  before menu item = ON / no = OFF).

Use [OK] to toggle between ON and OFF.

Info

If you activate this function, *Ext. enq. call* is automatically set (= in the central office) (see pag e27).

| 1. |
|----|
| 2. |
|    |
| 3. |
| 4. |
| 3. |

Info

Step by Step

## **Dialling options**

With the KEYPAD function, you can control certain service elements by entering sequences of characters and numbers.

The KEYPAD function should be set when connecting your Gigaset 4170/ 4175isdn to an ISDN telephone system or a switching centre (e.g. Centrex) which is controlled by the KEYPAD protocol. In this case, the numbers/characters 0.9, \*, # are sent as keypad information elements. For the information and codes you can send, please contact your service provider.

If your Gigaset 4170/4175isdn is linked to a Centrex system, you can use the following features.

| Calling Name<br>Identification<br>(CNI)  | In the case of incoming calls from other CENTREX sub-<br>scribers, the number and name of the caller is shown on<br>the display.                                            |
|------------------------------------------|----------------------------------------------------------------------------------------------------|
| Message Wait-<br>ing Indication<br>(MWI) | On comfort handsets, the display key 🕅 is offered if there<br>are new callers in the caller list.<br>Calling up the caller list results in deletion of the display key<br>M |
| CENTREX call                             | The CENTREX call is signalled acoustically as an internal call.                                                                                                    |

#### Setting options

You have the option of switching between *Standard dial* (factory default) *Auto keypad* und *Dial \* and #* settings.

#### Standard dial

Having switched on, *Standard dial* \* and # are not transmitted when dialling and when \* and # are entered, the unit does not switch to keypad.

#### Auto keypad

When \* or #are input, this setting automatically switches signalling to keypad when dialling. This automatic switching is required for commands to the switching centre or telephone system.

#### Dial \* and #

When *Dial* \* and # are activated, the characters \* and # are sent as commands to the switching centre or telephone system when dialling.

Regardless of the above setting options, the system is automatically switched to tone dialling (DTMF) when dialling is **complete**, e.g. for telecontrol of an answering machine.

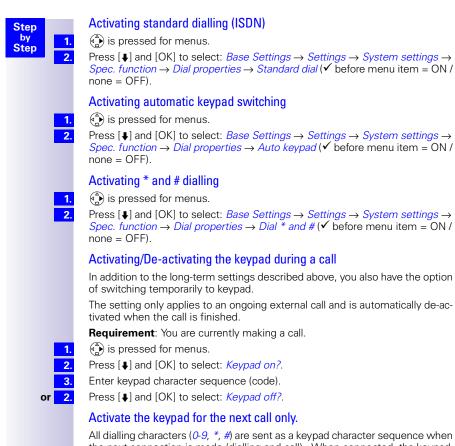

the next connection is made (dialling and call). When connected, the keypad is retained and the unit does not automatically switch to tone dialling (DTMF).

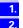

is pressed for menus.

Press [ $\downarrow$ ] and [OK] to select: *Base Settings*  $\rightarrow$  *Call preparat.*  $\rightarrow$  *Temp. keypad* ( $\checkmark$  before menu item = ON / none = OFF).

## **Operation using other devices**

## Connecting wired analog devices

The internal numbers *Int.21/Int.22* are permanently allocated to the TAE connections.

Devices connected to them must not be

- registered with the base station and
- must be set for tone dialling (DTMF) (DP not supported).

Furthermore, the appropriate device type must be set and additional device-Zdependent settings must be made.

Costs are not displayed on connected devices. However, costs accruing are jrecorded in the base station and can be retrieved from a Comfort handset or the PC.

#### Setting the device type

The following settings can be made (Specifying the device type see page 76).

- *Telephone* see page 74, Telephone connections.
- Fax see page 75, Connecting a fax machine.
- *Modem* see page 75, Connecting a modem.
- Answering mach. see page 75, Connecting an answering machine.
- Neutral see page 75, Connecting a fax machine.
- *Door type1* see page 79, Configuring the entrance telephone.
- Doortype2(DTMF) see page 79, Configuring the entrance telephone.
- *Ext. music/hold* see page 28, Configuring music-on-hold.
- *No function* see page 76, No device connected.

Info

Please note the following explanations regarding device types and the additional device-dependent settings for them.

#### **Telephone connections**

With the factory default, the two TAE connections are set to Telephone.

This means that even without the handset, the base station is already in its standby state with a telephone (with tone dialling/DTMF) connected to *Int.21* or *Int.22*.

For details on how to make calls with wired telephones, see the chapter on "Making calls with devices with TAE connection." , Page 77 .

If you also wish to make internal calls with this telephone, automatic line seizure for the corresponding TAE connection must be switched off (see page 77). For external connections, the number must be prefixed by a zero.

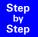

#### Connecting a fax machine

To operate a fax machine or multifunction device (e.g. fax cum telephone) the device type setting must be changed to *Fax* or *Neutral*.

For smooth fax operation independent of the settings for the remote station, device type setting *Neutral* is recommended (with the *Fax* setting, a successful fax connection depends on the settings for the remote station).

If you only set up external connections, automatic line seizure for the relevant TAE connection must remain switched on. In this case, the fax machine or multifunction device should be set to "main station operation".

On the other hand, if you also wish to set up internal connections, automatic line seizure must be switched off for the corresponding TAE connection (see page 77). For external connections, the number must be prefixed by a zero, or the fax machine or multifunction device must be switched to "telephone system operation" (see operating manual for the fax machine, multifunction device).

Use the option of assigning the fax its own number (MSN). Assign an exclusive incoming MSN to the relevant TAE connection (see page 24).

With device type setting Fax, Call waiting and Hunt group are not supported.

With device type setting *Neutral, Call waiting* is not supported. When a "Dedicated" fax machine is connected, *Hunt group* must be switched off (see page 31).

#### Connecting a modem

To use a modem, the device type setting must be changed to Modem.

If you only set up external connections, automatic line seizure for the relevant TAE connection must remain switched on. In this case, the modem should be set to "main station operation".

On the other hand, if you also wish to set up internal connections, automatic line seizure must be switched off for the corresponding TAE connection (see page 77). For external connections, the number must be prefixed by a zero or the modem must be switched to "telephone system operation" (see operating manual for the modem).

#### Connecting an answering machine

If you wish to use an answering machine (or telephone with an integrated answering machine) using the TAE connection, device type setting

*Answering mach.* is recommended. With this setting, a call can be picked up by the answering machine (see page 78).

If a telephone is connected to an integrated answering machine and you also wish to make internal calls with the telephone, automatic line seizure for the corresponding TAE connection must be switched off (see page 77). For external calls, the number must then be prefixed by a zero.

With device type setting *Answering mach.*, *Call waiting* and *Hunt group* are not supported.

1. 2

3.

#### Step by Step

#### No device connected

For every TAE connection for which no device is connected, device type No function must be set in order to prevent malfunctions with ISDN functions Reject all (see page 27) and Busy on busy (see page 27).

## Specifying the device type

( is pressed for menus.

Press [ $\blacksquare$ ] and [OK] to select: Base Settings  $\rightarrow$  Setup user  $\rightarrow$  Setup device  $\rightarrow$  Int.21 or Int.22  $\rightarrow$  Set.

Press [OK] to set ( < e.g. before Fax)

## Gigaset M101 Data and M105 Data modules

Gigaset M101 Data with its V24 interface and Gigaset M105 Data with its USB interface enable cordless PC connection to the base station, e.g. for Internet access

For setting up see the chapter entitled "Operating Gigaset talk&surf with a cordless data module" in the installation instructions

## **Gigaset Repeater**

The Gigaset repeater allows you to increase the range of your handset. Your Gigaset 4170/4175isdn is set up to use a Gigaset repeater (as an accessory).

### Activating and deactivating the repeater capability

This function allows you to activate and deactivate the repeater capability.

1. 2.

> 3. 4.

- Press ( ) for selection menus.
- Select using [ $\clubsuit$ ] and [OK]: Base Settings  $\rightarrow$  Settings  $\rightarrow$  System settings  $\rightarrow$ Spec. function  $\rightarrow$  Repeater.
- Set using [OK]:  $\checkmark$  before the menu command = ON/no = OFF
- To activate, press [NEXT]. The handset is then temporarily disabled.

### Registering a repeater

Gigaset repeater is switched off (power plug has been removed).

1. 2.

Press the illuminated registration key on the base station, the key flashes. The

base station only remains in registration mode while the key is flashing.

Info

4

When carrying out this procedure, please ensure that no other base station is in registration mode in the vicinity of the Gigaset repeater.

- 3.
  - Plug in the Gigaset repeater.

The Gigaset repeater LED flashes intermittently. The LED soon remains on permanently to indicate that registration was successful and that it is in its standby state.

For further information, please refer to the operating manual for the Gigaset repeater.

## **Registering cordless Gigaset 1000TAE**

The cordless Gigaset 1000TAE allows analog terminals e.g. telephones, fax machines or answering machines to be operated cordlessly from your base station.

The base station system PIN must be set to "0000" before the device is put into operation, see To change the system PIN see page 69.

1. 2. Press the green illuminated key on the base station.

Prepare the 1000TAE for registration (see the Gigaset 1000TAE operating instructions).

A connection is setup between the base station and the TAE. The 1000TAE is assigned the lowest available internal number. An available internal number cannot be selected via the 1000TAE.

### Setting the device type for cordless TAE

When operating a cordless TAE on Gigaset 4170/4175isdn, you must define the type of the connected device.

## Making calls with devices with TAE connection.

Telephones with tone dialling (DTMF = dual-tone multi-frequency signalling) can be used with TAE connections. Telephones with DP (dialling pulse) are not supported. Setting the device type see page 74.

### Activating/deactivating automatic line seizure

With automatic line seizure, the trunk line is seized immediately when the handset is lifted. Normal internal dialling is thus no longer possible. By pressing the  $[\mathbb{R}]$  key, however, an internal call can be made by means of an internal enquiry.

1. 2.

3.

Press for selection menus.

- Select using [ $\blacklozenge$ ] and [OK]: Base Settings  $\rightarrow$  Settings  $\rightarrow$  Setup user  $\rightarrow$  Setup device.
- Select using [] and []: (cordless subscriber, analogue subscriber or Gigaset 1000TAE subscriber or GAP handset subscriber).

4. Select using [↓] and [OK]: *Auto. seizure*.

## Making external calls

Autom. line seizure deactivated

Autom. line seizure activated

## Making internal calls

Autom. line seizure deactivated

Making internal calls with GAP handsets

Autom. line seizure deactivated

| Step       |                   | Collective calls to all internal subso                                                                                                    | ribers                              |  |  |
|------------|-------------------|----------------------------------------------------------------------------------------------------|-------------------------------------|--|--|
| by<br>Step |                   | Autom. line seizure deactivated<br>⊁ ⊛/ with GAP poss. I ⊛                                                                                                    |                                     |  |  |
| c          |                   | Call waiting<br>You hear the call waiting tone during your<br>→ Call disconnected, wait for call sig<br>ℝ ↓ subscriber 1 is put on hold                                                                                                    |                                     |  |  |
|            |                   | Switching to waiting subscribers -                                                                                                    | toggle                              |  |  |
|            |                   | ℝ J subscriber 1 is put on hold, ℝ                                                                                                    | J subscriber 2 is put on hold, etc. |  |  |
|            |                   | Conducting external enquiry calls                                                                                                    |                                     |  |  |
|            |                   | R 🖲 🦉 (again R switch between th                                                                                                    | ne call parties)                    |  |  |
|            |                   | Making internal enquiry calls                                                                                                    |                                     |  |  |
|            |                   | (repeated ) switch between the call parties) Call transfer on/before answer.                                                                                                    |                                     |  |  |
|            |                   |                                                                                                    |                                     |  |  |
|            |                   | R     B     Internal)     →     R     B     Internal)     ↓     →                                                                                                    |                                     |  |  |
|            |                   | Picking up a call while the answering machine is operating<br>Calls can be picked up even while the answering machine connected to th<br>second analog connection is switched on, playing your announcement or r<br>cording a message. Once you pick up, the recording process is stopped.<br>Automatic call pickup can be deactivated (see pag e64) so that you can ma<br>outgoing calls even while the answering machine is switched on.<br>Automatic line seizure must be switched off. |                                     |  |  |
|            |                   | Automatic call pickup active (factory default)                                                                                                    | Automatic call pickup not active    |  |  |
|            |                   |                                                                                                    |                                     |  |  |
|            | <mark>Info</mark> | For call pickup, the answering machine and the internal subscriber called mube assigned the same incoming MSN and the internal number of the answering machine must be assigned the device type <i>Answering mach</i>                                                                                                    |                                     |  |  |
|            |                   |                                                                                                    |                                     |  |  |

| Step<br>by<br>Step                     | Operation with the entrance telephone                                                                                                    |
|----------------------------------------|----------------------------------------------------------------------------------------------------|
| 1.<br>2.<br>3.<br>4.                   | <b>Configuring the entrance telephone</b><br>Press (a) for selection menus.<br>Select using [ $\downarrow$ ] and [OK]: Base Settings $\rightarrow$ Settings $\rightarrow$ Setup user<br>$\rightarrow$ Setup device.<br>Select using [ $\downarrow$ ] and [ $\blacksquare$ ]: (desired internal subscriber 21 or 22).<br>Select using [ $\downarrow$ ] and [ $\bigcirc$ K]: Device type $\rightarrow$ Door type1 <sup>*</sup> .                                                                             |
| or 4.<br>1.<br>2.<br>3.                | <ul> <li>Select using [↓] and [OK]: Device type → Doortype2(DTMF)**.</li> <li>Setting codes for entrance telephone "Door type 2 (DTMF)"</li> <li>For entrance phones controlled by DTMF codes you can set various codes.</li> <li>Please read the instructions for this entrance phone!</li> <li>Press () for selection menus.</li> <li>Select using [↓] and [OK]: Base Settings → Settings → Setup user → Setup device.</li> <li>Select using [↓] and [III]: (desired internal user 21 or 22).</li> </ul> |
| 4.<br>5.<br>6.                         | Setting door opener code<br>Select using [↓] and [OK]: <i>Door code</i> .<br>Enter code (factory setting = #9) and confirm [].<br>Select using [↓] and [OK]: <i>Save entry</i> .                                                                                                    |
| <b>4</b> .<br><b>5</b> .<br><b>6</b> . | Setting collective call code<br>Select using [↓] and [OK]: <i>Hunt group code</i> .<br>Enter code (factory setting = 8) and confirm [].<br>Select using [↓] and [OK]: <i>Save entry</i> .                                                                                                    |
| 4.<br>5.<br>6.                         | Setting connect code<br>Select using [↓] and [OK]: <i>Connection code</i> .<br>Enter code (factory setting = 9) and confirm [ा].<br>Select using [↓] and [OK]: <i>Save entry</i> .                                                                                                    |
| 4.<br>5.<br>6.                         | Setting disconnect code<br>Select using [↓] and [OK]: <i>Release code</i> .<br>Enter code (factory setting = #0) and confirm [].<br>Select using [↓] and [OK]: <i>Save entry</i> .                                                                                                    |

This configuration is only applicable for entrance telephones in accordance with FTZ \* (door opener via ring current). \*\* E.g. Deutsche Telekom DoorLine products

| Step<br>by<br>Step<br>2.<br>3.<br>4. | <ul> <li>Assigning internal users to the entrance telephone call group</li> <li>Press  for selection menus. Select using [↓] and [OK]: Base Settings → Settings → Setup user → Setup device. Select using [↓] and [Imil: (required internal subscriber). Select using [↓] and [OK]: Door call grp. Forwarding the entrance telephone externally All entrance telephone calls can be forwarded to an external number although internal users will also be called.</li></ul> |
|--------------------------------------|----------------------------------------------------------------------------------------------------|
| <mark>1.</mark><br>2.                | <b>Entering/modifying a destination call number for external call forwarding</b><br>Press ( ) for selection menus.<br>Select using [ $\downarrow$ ] and [OK]: <i>Base Settings</i> $\rightarrow$ <i>Settings</i> $\rightarrow$ <i>Setup user</i>                                                                                                    |
| <mark>3.</mark><br>4.                | → Setup device.<br>Select using [↓] and []: (configured entrance telephone Int 21 or Int 22).<br>Select using [↓] and [OK]: Forw. door call.                                                                                                    |
| 5.                                   | Select using [EI]: (destination call number).<br>If a destination call number has not yet been stored, the entry<br>blank> is displayed.                                                                                                    |
| 6.<br>7.<br>8.                       | Select using [↓] and [OK]: <i>Change number</i> .<br>Enter the new or modified destination call number and confirm with [ﷺ].<br>Select using [↓] and [OK]: <i>Save entry</i> .                                                                                                    |
| <mark>1.</mark><br>2.                | <b>Deleting a destination call number for external call forwarding</b><br>Press ( $\bigcirc$ ) for selection menus.<br>Select using [ $\clubsuit$ ] and [OK]: <i>Base Settings</i> $\rightarrow$ <i>Settings</i> $\rightarrow$ <i>Setup user</i>                                                                                                    |
| 3.<br>4.<br>5.<br>6.                 | <ul> <li>→ Setup device.</li> <li>Select using [↓] and []: (configured entrance telephone Int 21 or Int 22).</li> <li>Select using [↓] and [OK]: Forw. door call.</li> <li>Select using [€]: (delete number).</li> <li>Select using [↓] and [OK]: Delete number.</li> </ul>                                                                                                    |
| <mark>1.</mark><br>2.                | Activating/deactivating call forwarding<br>Press (a) for selection menus.<br>Select using [ $\clubsuit$ ] and [OK]: Base Settings $\rightarrow$ Settings $\rightarrow$ Setup user $\rightarrow$ Setup device.                                                                                                    |
| 3.<br>4.<br>5.<br>6.                 | Select using [↓] and [IIII]: (required internal subscriber).<br>Select using [↓] and [OK]: Forw. door call<br>Select using [IIII]: (destination call number).<br>Select using [↓] and [OK]: Activate? or Deactivate?                                                                                                    |

#### Call from the entrance telephone Step by Five ringing tones (externally to 12) are made by the entrance telephone. Step **Gigaset Comfort** Press the talk key $(\mathbf{r})$ . You are connected with the entrance telephone. The 1. message "Door" is displayed. Press the softkey OP DOOR to activate the door opener. The door opener is 2 activated. The confirmation message "Intern. Door Op." is displayed. The connection to the entrance telephone is automatically terminated once the door has been opened. **Gigaset Classic** 1. Press the talk key (C). You are connected with the entrance telephone. 2 Press the keys **R b** to activate the door opener. The door opener is activated. The connection to the entrance telephone is automatically terminated once the door has been opened. Supplementary devices Lift the handset *i*. You are connected with the entrance telephone. 1. 2 Press the keys **R 1** to activate the door opener. The door opener is activat-

## Activating entrance telephones

the door has been opened.

If you have any queries regarding the entrance telephones shown here or any other entrance telephone, please contact the relevant manufacturer or supplier.

ed. The connection to the entrance telephone is automatically terminated once

## Annex

## Care

Clean the base station with an antistatic wipe. **Never** use a dry cloth as this could cause a build-up of static electricity.

## Guarantee

### Scope

- This equipment guarantee applies to end users ("customers"). This guarantee does not in any way affect the customer's statutory rights.
- The guarantee applies to the supplied devices and all their components but not to their installation or configuration or to the services provided by the dealer. Manuals and any software supplied on a separate data medium are excluded from the guarantee. This guarantee does not apply to decorative covers or any other personalised parts or software not included in the scope of supply. The guarantee also does not apply to decorative top or bottom shells for special editions.
- The guarantee provides for devices or components that, despite proper care and use, have demonstrably developed defects due to faulty workmanship and/or faulty materials to be replaced or repaired at our discretion free of charge. The guarantee does not cover normal wear and tear. Alternatively, we reserve the right to replace the defective device with a successor model or reimburse the original purchase price on return of the defective device. Our decision is final. Any legal claims are excluded.
- Claims under the guarantee cannot be made if
  - the defect or damage was caused by improper care or use. Improper care or use includes the following:
  - Opening the device (this is classed as third-party intervention)
  - Manipulating components on the printed circuit board
  - Manipulating the software
  - Defects or damage caused by dropping, breaking, lightning or ingress of moisture. This also applies if defects or damage was caused by mechanical, chemical, radio interference or thermal factors (e.g. microwave, sauna, etc.).
  - Repairs or other work done by persons not authorised by us.
  - Devices fitted with accessories not authorised by Siemens.
- Any further claims due to damage are excluded, such as damage arising outside the device, provided this was not due to gross negligence and/or intent on our part.
- Claims under the guarantee must be made as soon as the defect is noticed.
- A till receipt showing the date of purchase must be presented as proof. Each claim under the guarantee is accepted with the express reservation that subsequent investigations confirm the validity of the claim.
- Any devices or components that are replaced become our property.
- The costs of materials and labour will be borne by us, but not the costs of transport, postage or freight.

- We are entitled, at our discretion, to make technical changes (such as firmware updates) beyond repair or replacement in order to upgrade the device to the latest state of the art. There is no additional charge to the customer for this work. Our decision is final. Any legal claims are excluded.
- The guarantee is valid in the country of purchase. It applies only if the device is operated in the relevant geographical area in accordance with the information on the packaging and in the operating instructions.
- Any further claims are excluded. Siemens is not liable in any circumstances for downtime, loss of profits, loss of data or loss of any other information. The customer alone is responsible for safeguarding such data and information.
- Changes to this guarantee require prior approval by Siemens in writing.

#### Guarantee period

- The guarantee applies in countries in the EU from 1 January 2002 for a period of 24 months.
- In all other countries the guarantee period shall be the relevant minimum statutory guarantee period, but no longer than 24 months.
- The guarantee period starts on the day of purchase by the customer.
- A successful claim under the guarantee does not extend the guarantee period.
- Work under the guarantee is handled by our Customer Care Centers.

The guarantor is Siemens Aktiengesellschaft Deutschland, Schlavenhorst 88, D-46395 Bocholt.

Info To redeem the guarantee please contact your local Customer Care Center (see page 84).

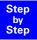

## Service

You can get assistance easily when you have technical questions or questions about how to use your device by using our online support service on the Internet at:

#### www.my-siemens.com/customercare

If the device needs to be repaired, please contact one of our service centers:

|                               | M                              |
|-------------------------------|--------------------------------|
| Abu Dhabi0 26 42 38 00        | Mauritius 2 11 62 13           |
| Australia                     |                                |
| Argentina0 80 08 88 98 78     |                                |
| Austria 05 17 07 50 04        |                                |
| Bahrain 40 42 34              |                                |
| Bangladesh0 17 52 74 47       |                                |
| Belgium0 78 15 22 21          | Philippines                    |
| Brunei 02 43 08 01            | Poland08 01 30 00 30           |
| Bulgaria02 73 94 88           | Portugal 8 00 85 32 04         |
| Cambodia 12 80 05 00          | Qatar00 97 44 69 67 00         |
| Canada1 88 87 77 02 11        | Russia09 57 37 29 51           |
| China0 21 50 31 81 49         | Saudi Arabia0 26 51 50 94      |
| Croatia0 16 10 53 81          | Sharjah0 65 33 66 42           |
| Czech Republic 02 33 03 27 27 | Singapore                      |
| Denmark                       | Slovak Republic 07 59 68 22 66 |
| Dubai0 43 55 99 88            |                                |
| Egypt0 13 31 31 44            | South Africa08 60 10 11 57     |
| Estonia                       | Spain9 02 11 50 61             |
| Finland 09 22 94 37 00        | Sweden 0 87 50 99 11           |
| France01 56 38 42 00          | Switzerland0 12 12 00 90       |
| Germany0 18 05 33 32 22       | Taiwan 02 25 18 65 04          |
| Greece0 16 86 43 89           | Thailand 0 27 15 51 00         |
| Hong Kong                     | Tunisia01 86 19 02             |
| Hungary06 14 71 24 44         |                                |
| Iceland                       |                                |
| India01 16 92 39 88           | USA1 800 777 0211              |
| Indonesia02 14 61 50 81       | Vietnam 45 63 22 44            |
| Ireland18 50 77 72 77         | Zimbabwe04 36 94 24            |
| Italy02 66 76 44 00           |                                |
| lvory Coast                   |                                |
| Jordan0 79 55 96 63           |                                |
| Kuwait4 81 87 49              |                                |
| Latvia7 50 11 14              |                                |
| Lebanon01 44 30 43            |                                |
| Libya02 13 35 02 31           |                                |
| Lithuania2 39 77 79           |                                |
| Luxembourg 43 84 33 99        |                                |
| Malaysia 03 79 52 51 84       |                                |
| Malta00 35 32 14 94 06 32     |                                |

Your Gigaset is intended for operation in your country, as depicted on the underside of the base station. Country-specific features have been taken into account.

The conformity of the device with the essential requirements of the R&TTE directive is confirmed by the CE symbol.

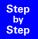

## Excerpt from the original declaration)

"We, Siemens AG, declare, that the above mentioned product is manufactured according to our Full Quality Assurance System certified by CETECOM ICT Services GmbH with the registration number "Q810820M" in compliance with ANNEX V of the R&TTE-Directive 99/05/EC. The presumption of conformity with the essential requirements regarding Council Directive 99/05/EC is ensured."

Senior Approvals Manager

The Declaration of Conformity (DoC) has been signed. For an original copy of the signed Declaration of Conformity (DoC) please contact the Siemens hotline.

## € 0682

| Step |
|------|
| by   |
| Step |

## Technical data

| DECT standard                  | is supported                                                                   |  |
|--------------------------------|--------------------------------------------------------------------------------|--|
| GAP standard                   | is supported                                                                   |  |
| Number of channels             | 120 Duplex channels                                                            |  |
| Broadcast band                 | 1880 MHz to 1900 MHz                                                           |  |
| Duplex procedure               | Time multiplex, 10 ms frame length                                             |  |
| Channel spacing                | 1728 kHz                                                                       |  |
| Bit rate                       | 1152 kbit/s                                                                    |  |
| Modulation                     | GFSK                                                                           |  |
| Language encoding              | 32 kbit/s (ADPCM)                                                              |  |
| Output power                   | 10 mW, average power per channel                                               |  |
| Range                          | up to 300 m outdoors                                                           |  |
|                                | up to 50 m in buildings                                                        |  |
| Power supply                   | 220/230 V ~/50 Hz (plug-in power supply unit<br>SNG 8-a)                       |  |
| Power consumption              | In the standby state, approx. 4.6 W                                            |  |
|                                | When busy:<br>with handset approx. 4.8 W<br>with telephone (TAE) approx. 5.2 W |  |
| Environmental conditions       | +5 °C to +45 °C                                                                |  |
| for operation                  | 20 % to 75 % relative humidity                                                 |  |
| ISDN port                      | Euro-ISDN multi-device connection IAE                                          |  |
| TAE connection                 | Socket: TAE 6, F/N coding                                                      |  |
| (INT 21/22)                    | Dialling method: DTMF (tone dialling)                                          |  |
|                                | Data transmission rate: max. 28.8 kbit/s                                       |  |
| Dimensions of the base station | approx. 152 x 213 x 61 mm (h x w x d)                                          |  |
| Weight of the base station     | 0.350 kg                                                                       |  |
| Length of power cable          | Power cable approx. 3 m                                                        |  |
|                                | ISDN connection cable approx. 3 m                                              |  |
|                                | USB connection cable approx. 3 m                                               |  |
|                                |                                                                                |  |

## **Accessories**

## Gigaset 4000 Micro handset

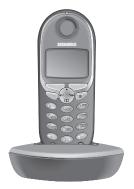

- Illuminated keypad
- Vibration alarm
- Connection socket for headset, PC and MP3 player,
- 5-line illuminated graphic display
- SMS,
- Walkie-talkie,
- Hands-free
- Telephone book for approx. 200 numbers/ names,
- Room monitor
- Appointment function

Scope of delivery: Handset with charger Colour: midnight blue metallic

### Gigaset 4000 Comfort handset

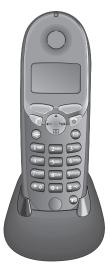

The Gigaset 4000 Comfort offers an extended range of functions:

- 5-line illuminated graphic display
- SMS,
- Walkie-talkie,
- Hands-free
- Telephone book for approx. 200 numbers/ names,
- Room monitor
- Appointment function

Scope of delivery: Handset with charger Colour: midnight blue or glacier green<sup>\*</sup>.

\* Country-specific

## Gigaset 4000 Classic<sup>\*</sup> handset

The Gigaset 4000 Classic offers the following features:

- 12-digit display for time, numbers etc.
- Telephone book with 20 entries,
- Alarm function,
- Redial the last five numbers.

Scope of delivery: Handset with charger Colour: midnight blue or glacier green<sup>\*</sup>.

\* Country-specific

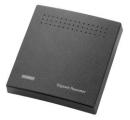

**Gigaset repeater** 

With the Gigaset repeater you can expand the receive range from your Gigaset handset to the Base unit.

(Not available in all countries!)

## Mobile hands-free set with PTT key

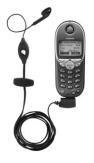

With the mobile hands-free set you can leave your hands free when making calls.

Others can also listen in on the call on the handset.

\* Not available in all countries.

#### MP3 player USB

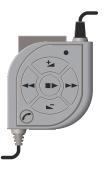

The integrated read/write device faci itates fast, easy downloading of MP3 files from your PC. A replaceable multi-media card is included in the scope of delivery.

The stereo headset guarantees first-class sound quality and in conjunction with the iintegrated microphone, it is also has the dual function of a hands-free unit.

All devices, accessories and batteries can be purchased through specialist outlets or the Internet through the Siemens Service Shop:

http://communication-market.siemens.de/serviceshop/default.asp

## Menu Displays

## Gigaset 4000 Comfort menu

Please also refer to the local operating instructions for the Gigaset 4000  $\ensuremath{\mathsf{Comfort}}$ 

Press () with the telephone in its **standby state**.

| Step 1         | Step 2                                                                                                    | Step 3 |
|----------------|----------------------------------------------------------------------------------------------------|--------|
| Text Message   | Write Message                                                                                                    | Enter  |
|                | Inbox                                                                                                    | Select |
|                | Outbox                                                                                                    | Select |
|                | Available memory                                                                                                    | Info   |
| Add. Features  | Room Monitor.                                                                                                    | Enter  |
|                | Walk and Talk                                                                                                    | Enter  |
| Calendar/Clock | Set Appoints.                                                                                                    | Enter  |
|                | Alarm Clock                                                                                                    | Enter  |
|                | Missed Dates                                                                                                    | Enter  |
|                | Date/Time                                                                                                    | Enter  |
| Sound Settings | Handset Volume                                                                                                    | Enter  |
|                | Ringer Settings                                                                                                    | Enter  |
|                | Advisory Tones                                                                                                    | Enter  |
| Costs          | Cost overview                                                                                                    | Select |
|                | Type of calcul.                                                                                                    | Select |
|                | Last charge                                                                                                    | Select |
| H/Set Settings | Auto Answer                                                                                                    |        |
|                | Language                                                                                                    | List   |
|                | Register H/Set                                                                                                    | List   |
|                | Select Base                                                                                                    | List   |
|                | Reset Handset                                                                                                    |        |
| Base Settings  | Calls up the main menu for the base station.                                                                                                    |        |
| Voice mail     | This menu item is available only if the<br>handset is operated on the<br>Gigaset 4175isdn base station. The<br>answering machine menu for the<br>base station is called up. |        |

## Menu of the Gigaset 4170/4175isdn base station

Display on Gigaset 4000 Comfort handset.

Step by Step

| Step 1        | Step 2          | Step 3           | Step 4                       |
|---------------|-----------------|------------------|------------------------------|
| Messages      | New messages    |                  | Continue                     |
|               | All messages    |                  | Delete message               |
|               |                 |                  | Call back                    |
|               |                 |                  | NET list/No.from<br>provider |
|               |                 |                  | Repeat                       |
|               |                 | ОК               | Del.old messages             |
|               |                 |                  | Display                      |
|               |                 |                  | Status to 'new'              |
|               |                 |                  | Save number                  |
|               |                 |                  | Speed                        |
|               |                 |                  | Exit                         |
| Memos         | New memos       |                  | Continue                     |
|               | All memos       |                  | Delete curr.memo             |
|               |                 |                  | Repeat                       |
|               |                 | ОК               | Delete old memos             |
|               |                 |                  | Status to 'new'              |
|               |                 |                  | Speed                        |
|               |                 |                  | Exit                         |
|               | Record memo     | ОК               | START                        |
| Announcements | Announcement 1  |                  | Select *                     |
|               | Announcement 2  | 0К               | Record                       |
|               | Announcem. only | UK               | Play back                    |
|               | Concl.announcem |                  | Delete                       |
| Status        | Messages        |                  |                              |
|               | Memos           |                  |                              |
|               | Announcement    |                  |                              |
|               | Recording       |                  |                              |
|               | Time control    | ок Status report | BACK                         |
|               | Start options   | 1                |                              |
|               | Playback        | 1                |                              |
|               | Remote options  | 1                |                              |
|               | General         | 1                |                              |

| Step 1      | Step 2                | Step 3                   | Step 4                        |
|-------------|-----------------------|--------------------------|-------------------------------|
| Settings    | Message/Memo          | Message length           | 1 minute                      |
|             |                       |                          | 2 minutes                     |
|             |                       |                          | 3 minutes                     |
|             |                       |                          | Maximum                       |
|             |                       | Time stamp               | ОК                            |
|             | Time control          | Activate?                | ОК                            |
|             | <b>**:**</b> = HH: MM | Mon - Fri                | **:**                         |
|             |                       |                          | Announcement                  |
|             |                       |                          | **:**                         |
|             |                       |                          | Announcement                  |
|             |                       |                          | <b>**</b> : <b>**</b> Ann. On |
|             |                       |                          | <b>**:**</b> AM off           |
|             |                       | Saturday                 | As for Mon-Fri                |
|             |                       |                          | Ann. 1 24h                    |
|             |                       |                          | Ann. 2 24h                    |
|             |                       |                          | Ann. only 24h                 |
|             |                       |                          | AM off                        |
|             |                       | Sunday                   | As for Mon-Fri                |
|             |                       |                          | Ann. 1 24h                    |
|             |                       |                          | Ann. 2 24h                    |
|             |                       |                          | Ann. only 24h                 |
|             |                       |                          | AM off                        |
|             | No. of rings          | Automatic 2/4            | ОК                            |
|             |                       | 1 ring tone              | ♦ ОК                          |
|             |                       | 2 ring tones<br>(2 to 9) | ♦ ОК                          |
|             | Automatic pause       | OK                       |                               |
|             | Remote options        | Remote control           | ОК                            |
|             |                       | Remote delete            | ОК                            |
|             | Change AM-PIN         | New PIN                  | Repeat PIN                    |
|             | AM lock               | ОК                       |                               |
|             | AM quality            | High quality             | ОК                            |
|             |                       | Long recording           | ОК                            |
|             | Aut. listen in        | Activate?                | ОК                            |
|             |                       | Select HS                | ♦ ОК                          |
|             | SMS notificat.        | Dest.call no.            | } <u>=</u> +                  |
| Deactivate? | ОК                    | Activate?                |                               |

not for concluding announcement

| Step |  |
|------|--|
| by   |  |
| Step |  |

| Base Settings > Status |        |                                      |  |
|------------------------|--------|--------------------------------------|--|
| Step 1                 | Step 2 | Step 3                               |  |
| Callback               | OK     | Display of the numbers with callback |  |
| Withhold no.           | ОК     | if set up permanently                |  |
| Call forwarding        | ОК     | MSN with call forwarding             |  |
| Ext.occupations        | ОК     | No. of seized B-channels, if any     |  |
| AM1 on                 | ОК     | ∎if AM 1 on                          |  |
| AM2 on                 | ОК     | ∎if AM 2 on                          |  |
| AM3 on                 | ОК     | ∎if AM 3 on                          |  |

## Base Settings > Missed calls

| •            |        |            |               |  |
|--------------|--------|------------|---------------|--|
| Step 1       | Step 2 | Step 3     | Step 4        |  |
| Missed calls | ОК     | Number P=+ | Dial number   |  |
|              |        |            | NET list      |  |
|              |        |            | Copy to dir.  |  |
|              |        |            | Change number |  |
|              |        |            | Delete entry  |  |
|              |        |            | Display entry |  |
|              |        |            | Delete list   |  |

| Base Settings > Accepted calls |        |            |               |  |
|--------------------------------|--------|------------|---------------|--|
| Step 1                         | Step 2 | Step 3     | Step 4        |  |
| Missed calls                   | ОК     | Number 2=+ | Dial number   |  |
|                                |        |            | NET list      |  |
|                                |        |            | Copy to dir.  |  |
|                                |        |            | Change number |  |
|                                |        |            | Delete entry  |  |
|                                |        |            | Display entry |  |
|                                |        |            | Delete list   |  |

| Base Settings > Call preparat. |    |          |  |
|--------------------------------|----|----------|--|
| Step 1 Step 2 Step 3           |    |          |  |
| Temp.withhold                  |    | *        |  |
| MSN next call                  | ОК | MSN **   |  |
| Temp. keypad                   | Z  |          |  |
| Canc. call park                | ОК | Park-Nr. |  |

\* This feature is only available if supported by the net provider.

\*\* At least one MSN must be assigned to the handset.

| Step |
|------|
| by   |
| Step |

| Step 1        | Step 2       | Step 3          | Step 4      |
|---------------|--------------|-----------------|-------------|
| MSN1 Call 🎦 🕂 | New entry    | MSN <b>≥</b> =+ | Immediately |
| etc.          |              |                 | On busy     |
|               |              |                 | On no reply |
|               | Activate?    | OK              |             |
|               | Edit entry   |                 |             |
|               | Delete entry | ОК              |             |

| Base Settings > Forward. base                       |                   |             |  |
|-----------------------------------------------------|-------------------|-------------|--|
| Step 1         Step 2         Step 3         Step 4 |                   |             |  |
| Activate?                                           | ОК                | Deactivate? |  |
| Forward. dest.                                      | INT11:Internal11* | ок 🗸        |  |
| No. of rings                                        | 0 - 9             | ОК          |  |

\* Display of all available internal numbers.

| Base Settings > Night service |                 |                 |                   |  |
|-------------------------------|-----------------|-----------------|-------------------|--|
| Step 1                        | Step 2          | Step 3          | Step 4            |  |
| MSN1 xy <b>≥</b> ∓+           | Activate?       | ОК              | Deactivate?       |  |
| etc.                          | Forward. dest.  | External        | Dest.call no.     |  |
|                               |                 | Internal        | INT11:Internal11* |  |
|                               |                 | Answering mach. | AM1: 91           |  |
|                               |                 |                 | AM2: 92           |  |
|                               |                 |                 | AM3: 93           |  |
|                               | Start time:     | HH:MM           | Save entry        |  |
|                               |                 |                 | Cancel            |  |
|                               | End time:       | HH:MM           | Save entry        |  |
|                               |                 |                 | Cancel            |  |
|                               | Sat/Sun all day | OK 🗸            |                   |  |

Display of all availabale internal numbers

\*

| Base Settings > Settings > Security |                    |                |  |  |
|-------------------------------------|--------------------|----------------|--|--|
| Step 1                              | Step 2             | Step 3         |  |  |
| Change PIN                          | New PIN            | New PIN        |  |  |
| Authorisation                       | INT11:Unrestrict * | Unrestricted   |  |  |
|                                     |                    | Incom.only     |  |  |
|                                     |                    | Int. only      |  |  |
| Emergency nos.                      |                    | Change number  |  |  |
|                                     |                    | Delete number  |  |  |
|                                     |                    | Display number |  |  |

\* Display of all available internal numbers.

| Step |  |
|------|--|
| by   |  |
| Step |  |

| Step 1       | Step 2              | Step 3         | Step 4       |
|--------------|---------------------|----------------|--------------|
| Setup device | INT11: Internal 11* | Name           | <b>≥</b> =+  |
|              |                     | Send MSN       | ↓ ок         |
|              |                     | Receive MSN    | ↓ ок         |
|              |                     | MSN next call  | ОК 🗸         |
|              |                     | Call waiting   | ОК 🗸         |
|              |                     | Ring delay     | Vo. of rings |
|              |                     | Hunt group     | ОК 🗸         |
|              |                     | Auto. seizure  | ОК 🗸         |
|              |                     | Door call grp. | ОК 🗸         |
| De-register  | INT12: Internal 12* | ↓ ок           |              |

\* Display of all available internal numbers of cordless devices.

| Step 1            | Step 2          | Step 3                        | Step 4                        |
|-------------------|-----------------|-------------------------------|-------------------------------|
| Music on hold     | Internal        |                               |                               |
|                   | External *      | ♦ ОК                          |                               |
|                   | OFF             | _                             |                               |
| Date/time         | Set time        | Day:                          | Save entry                    |
|                   |                 | Month:                        | Cancel                        |
|                   |                 | Year:                         |                               |
|                   |                 | Hour:                         |                               |
|                   |                 | Minute:                       | -                             |
|                   | 24 hours        | 0К 🗸                          |                               |
|                   | 12 hours        | 0К 🗸                          |                               |
|                   | Date DD.MM      | 0К 🗸                          |                               |
|                   | Date MM.DD      | 0К 🗸                          |                               |
| Costs **          | Cost overview   | Total amount                  | ≧+Delete amour                |
| (Interrogation of | Type of calcul. | units centr.off.              | 0К 🖌                          |
| system PIN)       |                 | costs centr.off.              | 0К 🖌                          |
|                   |                 | No rate                       | 0К 🗸                          |
|                   |                 | Rate                          | Save entry                    |
|                   |                 | Rate                          | Insert euro                   |
|                   |                 |                               | £ Insert pound                |
|                   |                 |                               | \$ Insert dollar              |
|                   |                 |                               | Cancel                        |
|                   | Last charge     | ОК                            |                               |
| Access code       | Access code:    | Save entry                    | ОК                            |
|                   |                 | Cancel                        | ОК                            |
| AM auto. pickup   | ОК ✓            |                               |                               |
| Spec. function    | Factory setting | Operational                   | ОК                            |
|                   |                 | Reset all                     | ОК                            |
|                   | Dial properties | Standard dial                 | ок 🗸                          |
|                   |                 | Auto keypad                   | ОК 🖌                          |
|                   |                 | Dial * and #                  | ок 🗸                          |
|                   | Repeater        | Ann. Only                     | NEXT                          |
|                   | SW version      | ОК                            |                               |
| Ext.room monit.   | Dest.call no.   | <b>≧</b> ∓ Change num-<br>ber | <b>≧=</b> + <number></number> |
|                   |                 | <b>≥=+</b> Delete num-<br>ber |                               |

\* Only if "Ext. music/hold" is selected when the device type is set to connection 21 or 22

\*\* On the Gigaset 4000 Comfort, "Costs" is accessed from the local menu

| Step 1          | Step 2            | Step 3            | Step 4                   |
|-----------------|-------------------|-------------------|--------------------------|
| Set up MSN      | MSN x             | Edit entry        | <name> <b>≥=+</b></name> |
|                 |                   | Ringer melody     | Ringer melody            |
|                 |                   | Delete entry      | ОК                       |
|                 |                   | Display entry     | Name *                   |
| Withhold no.    | ОК ✓              |                   |                          |
| Forward. dest.  | <number></number> | Save entry        |                          |
|                 |                   | No.from dir.      |                          |
|                 |                   | No.from provi-    |                          |
|                 |                   | der**             |                          |
|                 |                   | Cancel            |                          |
| Lgdist. code    | National:         |                   |                          |
|                 | International:    |                   |                          |
| Int. enq. call  | ок ✓              |                   |                          |
| Ext. enq. call  | ок ✓              |                   |                          |
| Transfer(ECT)   | ок ✓              |                   |                          |
| Forward. base   | ок 🗸              |                   |                          |
| Forward. netw.  | ок 🗸              |                   |                          |
| Reject all      | ок 🗸              |                   |                          |
| Busy on busy    | ОК 🗸              |                   |                          |
| Auto.forwarding | MSN x             | <number></number> | Save entry               |
|                 |                   |                   | No.from dir.             |
|                 |                   |                   | No.from provi-<br>der**  |
|                 |                   |                   | Cancel                   |
| Call beats data | OK 🗸              |                   |                          |

\*\* On the Gigaset 4000 Comfort this menu is called NET list

| Base Settings > Settings > Service centres |                 |                       |            |
|--------------------------------------------|-----------------|-----------------------|------------|
| Step 1                                     | Step 2          | Step 3                | Step 4     |
| <empty> ≥=+</empty>                        | Edit entry      | <number> ≥=+</number> | Save entry |
|                                            | Serv.centre on? | ОК                    |            |
|                                            | Send off?       | ОК                    |            |
|                                            | Delete entry    | ОК                    | ]          |

## **ISDN Glossary**

## Α

R

#### Access classes

Permitted connections (e.g. internal only, incoming or unrestricted call access) are defined on the terminals of a telephone system.

#### Access levels

Different levels of access can be assigned to different users on your base station telephone. For example, user A may only be allowed to take incoming calls, whereas user B may also make outgoing calls without any restrictions.

#### Advance dialling, see also en-bloc dialling

On some display telephones you can enter a call number, check it is correct and then dial.

#### AOC-D

Advice of Charge: During the Call. Charge information is transferred during the call.

#### AOC-E

Advice of Charge: at the End of the Call. Charge information is not transferred until the end of the call.

#### Automatic callback

See Callback on busy.

#### Automatic redial

If the number is busy, further call attempts are made automatically.B

#### Bar/lock

Protects the line against unauthorised use.

#### Barring certain numbers, outgoing/call restrictions

With this enhanced feature you can suppress dialing of certain numbers from an ISDN telephone (or from an analogue telephone connected to an ISDN system with the appropriate feature), such as premium rate numbers.

#### Call deflection

С

CD. This must be explicitly enabled by the provider for each ISDN line. With CD you can transfer an incoming call to another call number while it is ringing. You do not need to answer the call. Since the caller has no influence on where the call will be forwarded (to a mobile phone for example), you pay the appropriate charges. The caller will be billed only for the normal telephone charges to the number dialled.

#### **Call forwarding**

CF (Call Forwarding) You wish to permanently forward calls to a different line. Call forwarding can be set up externally via the exchange or internally on the terminal.

Call forwarding can be set up separately for each of your call numbers (MSNs) - to your mobile phone when you are on holiday, to the office, to a neighbour, etc.

This is set up in the provider's local exchange. The call therefore never reaches the line originally called.

There are three types of call forwarding: immediate (CFU, Call Forwarding Unconditional), on busy (CFB, Call Forwarding Busy) and on no reply (CFNR, Call Forwarding No Reply).

#### Call forwarding (via the second B-channel)/internal call forwarding

Whereas external call forwarding takes place in the provider's local exchange, internal call forwarding takes place at your telephone. Your telephone forwards the call via the second telephone line of your ISDN line. This means that **both telephone lines are busy for the duration of the call**. You pay the charges for the connection to the forwarded number. However, you save on the fees charged by the provider for this function.

#### **Call waiting**

CW Network provider feature. If someone calls you while you are already in a call you will hear a signal tone. ISDN telephones also signal this with a display message. You can then decide whether to accept or reject the second call.

#### Callback on busy.

The call must have callback activated on his terminal. A connection is automatically set up as soon as the busy status is cancelled on the destination line. When the line becomes free the caller will hear the appropriate signal tone. As soon as he lifts his handset the connection is automatically set up.

#### Callback on no reply.

If a subscriber does not answer, a caller can activate automatic callback. As soon as the destination subscriber has set up a call and is free again the appropriate signal tone will be sent to the caller. This feature must be supported by the central office. The callback order will be automatically cancelled after about two hours (depending on the provider).

#### **Caller identification**

The call number, name or type of connection (e.g. exchange/internal) of the call is shown on the telephone display.

#### **Caller list**

Depending on the settings, the list contains the callers whose calls you missed or the callers to whom you have spoken. The last 20 calls made and received are stored along with telephone numbers, dates and times. You can call back directly from this list.

#### **Calling Line Identification Restriction (CLIR)**

Transfer of your own call number is disabled.

- **CCBS** (Completion of calls to busy subscriber) See Callback on busy.
- **CCNR** (Completion of calls no reply) See Callback on no reply.
- **CD** (Call Deflection) See Call deflection
- **CF** (Call Forwarding) See Call forwarding

#### Channel

An ISDN line, like an analogue telephone line, has two cables running into your house but a distinction is made in ISDN between the two logical user channels, known as the B-channels (which have nothing to do with the physical cables) and the control channel, known as the D-channel.

#### Charge display

See AOC-D and AOC-E.

CLIP (Calling Line Identification Presentation)

Subscriber A calls subscriber B. The call number of A appears on B's telephone display.

- **CLIR** (Calling Line Identification Restriction) The number of the calling line is not displayed.
- **COLP** (Connected line identification presentation)

Subscriber A calls subscriber B. The call number of B is displayed on A's telephone. If B has programmed call forwarding or deflection to C, then the number dialed and the number transferred will not be the same; the call number of C will be displayed, provided C has not suppressed his number.

**COLR** (Connected line identification restriction) The call number of C is not displayed on A's telephone if C has set up COLR.

#### **Conference call**

See Three-party conference.

#### **Consultation call**

You are engaged in a call. You can use the "Consultation" function to interrupt the call briefly to set up a second external call or internal call to another subscriber. If you speak to the other person and then end the call, this was a consultation call. If you switch back and forth between the first and second parties, this is called toggling.

CW (Call Waiting)

See Call waiting

#### Digital exchange

D

F

Computer-controlled memory time switches are used to set up calls quickly and activate enhanced features such as => consultation calls, => call waiting, => three-party conference, => call deflection, etc.

#### **D-channel**

Control channel for an ISDN line. See Channel.

**ECT** (Explicit call transfer) See Switching.

#### Electronic code lock

Personal identification number (=> PIN) that you can use, for example, to prevent people using your phone without your consent – calls to the emergency services can still be made however. Incoming calls can still be taken.

#### **En-bloc dialling**

Also known as advance dialling. You can key in the number you wish to call and make any necessary corrections. Then you can lift the handset or press the speaker key.

#### **Enhanced line**

ISDN line that offers three features more than the standard line: call deflection, advice of charge at the end of the call and T-Netbox.

#### Explicit call transfer (on ISDN telephone systems)

ECT. Subscriber A calls subscriber B, places the call on hold and calls subscriber C. Instead of now all talking in a three-party conference, A now transfers B to C and replaces the handset.

#### Exchange

A nodal point in the public telephone network. A distinction is made between local exchanges and long-distance exchanges.

## Η

#### Hands-free talking

The hands-free system on a telephone enables you hear the caller via the loudspeaker and talk to the caller via a built-in microphone without lifting the handset. Other people in the room can therefore also take part in the call.

#### Holding calls

(Hold). Interrupting and restoring an existing call. In particular, this is useful for consultation calls and toggling.

#### Hot key

This disables the telephone for all call numbers apart from one specific userdefined number. When the handset is lifted and any key is pressed a call is automatically made to the stored number. This is ideal for children who cannot be relied on to dial correctly. Calls to the emergency services can still be made. This function is available on Gigaset 3000/2000 Comfort handsets.

#### Internal calls

These are connections free of charge between the base station telephone and handsets.

#### Internal ringer

Special signal tone on telephone systems to discriminate between internal and external calls.

#### ISDN

Abbreviation for Integrated Services Digital Network. Integration can cover telephone, fax and data transfer for example.

#### **ISDN** abbreviations

- CW Call waiting
- CF Call forwarding
- 3PTY Three-party conference
- CCBS Callback on busy
- CD Call deflection

#### K

Μ

Keypad

The keypad supports special function keys such as the star key (\*) and the hash key (#). These can be used with the appropriate codes to access various functions offered by your provider (such as #4711\*).

#### Lock function/PIN

A code protects your telephone against unauthorised use. By entering single-digit or multi-digit lock numbers you can prevent certain numbers or groups of numbers from being dialled.

MCID (Malicious call identification) See Trace.

#### MSN

Multiple Subscriber Number. The call numbers of an ISDN multiple device connection. They are used to address specific terminals; the fax machine, for example, may have a separate number. Three MSNs are included in the basic price of the standard line and the enhanced line. Up to ten MSNs can be assigned to an ISDN line.

#### Multiple subscriber number

See MSN.

#### Multiple device connection

ISDN line which, in contrast to a system connection, provides up to ten MSNs instead of one extension number block. This is the most usual type of ISDN line for private customers.

#### Music on Hold

Music on hold. Music is played to the waiting caller during a consultation call or call transfer.

#### Mute

Enhanced feature on telephones; deactivates the built-in microphone (in the handset or hands-free system).

## Ν

n

#### Notebook function

During a call you can enter a call number in the telephone's memory so you can dial it later.

#### NT/NTBA

NT = Network Terminator, NTBA = Network Terminator Basic Access. The public T-ISDN ends at the NT. The NT provides the link to the existing telephone socket. Only the NT can and should be connected to the telephone socket. Analogue terminals must not be connected to the telephone socket. ISDN terminals and other ISDN sockets are connected to the NT.

#### **On-hook dialling**

Enhanced telephone function: The handset is not lifted until the called party answers.

#### **Open listening**

At the push of a button everyone in the room can listen to the telephone call via the built-in loudspeaker. See also Hands-free talking

#### **Outgoing MSN freely selectable**

This is a feature which enables you to determine which MSN is to be used for the subsequent call. This is important not only for call number display on the called party's phone but also for calculating call charges. Call costs, which can be coded by MSN free of charge on the provider's bill, are assigned to the MSN that was used to make the appropriate call.

## Ρ

#### Parking calls

You park a call when you unplug the telephone during a call or replace the handset so you can pick up the call on another handset connected to the same line. The call remains connected during this time.

#### Phonebook

Enhanced feature of a telephone; stores the names and call numbers of other subscribers. The numbers can be quickly found and dialled.

#### PIN

Abbreviation for **P**ersonal Identification **N**umber. This is used to protect against unauthorised use, examples include the system-PIN, answering machine PIN and handset PIN.

R

#### Recording the calls

This is a feature of the answering machine; enables a call to be recorded.

#### **Reject call waiting**

Deactivates the call waiting signal.

#### Remote replay

Answering machine function. This involves dialling in to the answering machine to listen to messages; in most cases you can also delete messages and change announcements.

#### Remote power-on

This enables the answering machine to be switched on and off under PIN control during a telephone call.

#### Repeater

With a repeater you can increase the range of the handsets linked to a base station telephone. The unit receives the radio signal from the base station telephone and transmits it on.

#### **Repertory keys/function keys**

Enhanced feature on a telephone; a limited set of call numbers can be assigned to specific keys. These programmed numbers can then be dialled at the push of a button.

#### **Ring delay**

For each internal user you can define how many ringing signals are received before ringing is activated. This setting can be made for each MSN. If you are operating your handset on the private call number, ringing should start after, say, three ring tones in addition to the base station telephone (the base station telephone will start ringing immediately), whereas your handset should ring immediately if you receive a call on the business number.

#### **Room monitoring**

A feature on the answering machine or telephone, for example. Enables you to listen in on a room via the telephone network. PIN-protected.

## Index

## Α

| Access code                        | .71 |
|------------------------------------|-----|
| Access levels                      |     |
| Activating automatic call transfer | .71 |
| All memos                          |     |
| All messages                       |     |
| Announcem. only                    |     |
| Announcements                      | .59 |
| Answering machine                  | .57 |
| access options                     |     |
| activate/deactivate automatic cal  | 1   |
| pickup                             | .29 |
| activating an announcement         |     |
| automatic pause                    | .62 |
| listening to memos                 |     |
| listening to messages              |     |
| locking                            |     |
| number of ringers                  |     |
| picking up a call34,               | 78  |
| recording announcements            |     |
| recording length                   | .62 |
| recording memos                    | .59 |
| recording quality                  | .62 |
| remote control                     |     |
| selecting                          | .57 |
| start time                         | .63 |
| status                             | .64 |
| time control                       | .63 |
| time stamp                         | .62 |
| Approval                           |     |
| Audio settings                     |     |
| Automatic call forwarding due to   |     |
| inaccessible handset               | .42 |
| Automatic pause                    | .62 |

## В

| Busy on Bu | sy | 27 |
|------------|----|----|
|------------|----|----|

## С

| -                                       |    |    |
|-----------------------------------------|----|----|
| Call allocation                         |    | 22 |
| Call charge display                     |    | 46 |
| Call forwarding                         |    |    |
| Call Forwarding (CF)                    |    |    |
| Call Hold                               |    |    |
| Call number withhold                    |    |    |
| Call preparation                        |    | 41 |
| Callback                                |    |    |
| Calling line identification restriction | า  |    |
| (CLIR)                                  |    | 41 |
| Care                                    |    | 82 |
| CCNR                                    |    | 39 |
| CD (Call Deflection)                    |    | 38 |
| CF (Call Forwarding)                    |    | 37 |
| CNI (Calling Name Identification)       |    | 72 |
| Codes for entrance telephone            |    | 79 |
| Collective call                         |    | 31 |
| collective call code                    |    | 79 |
| Conference circuit                      |    | 33 |
| connect code                            |    | 79 |
| Connection                              |    |    |
| base station                            |    | 13 |
| ISDN                                    |    | 13 |
| supplementary devices                   |    | 14 |
| Corded                                  |    | 78 |
| Cordless TAE connecting                 |    | 77 |
| Customer Care (Service)                 |    |    |
| CW (Call Waiting) 2                     | 6, | 40 |
|                                         |    |    |

## D

| Date and time<br>Default setting |    |
|----------------------------------|----|
| De-registering                   | 00 |
| 5 5                              | 10 |
| a data module                    | 18 |
| a handset/data module            | 18 |
| handset                          | 16 |
| Device type                      | 22 |
| Dialling method                  |    |
| disconnect code                  | 79 |
| Door call grp                    | 80 |
| door opener code                 | 79 |
| Door type 2                      | 79 |
| Doorbell call                    | 81 |
| DTMF                             | 79 |

## Index

## Е

| Emergency numbers             | 70 |
|-------------------------------|----|
| Emergency operation           | 13 |
| Enquiry call                  | 32 |
| Entering numbers              | 34 |
| Entrance telephone            | 79 |
| External call forwarding      | 37 |
| External/internal enquiry set | 27 |

## F

| Factory setting | 30 |
|-----------------|----|
| Forw.entr.tel.  | 80 |
| Forward. Dest   | 38 |

## G

| GAP handset     | 18 |
|-----------------|----|
| Gigaset 1000TAE | 77 |
| Group call      | 22 |

#### H Ha

| 11                          |    |
|-----------------------------|----|
| Handset                     |    |
| not accessible              | 42 |
| telephone directory copying | 44 |
| Hearing aids                | 1  |
| Holding calls               | 40 |
|                             |    |

## I

| Installation Assistant21  |
|---------------------------|
| Installation site11       |
| Internal call from door81 |

## L

| Listening | ı in | 63 |
|-----------|------|----|
|-----------|------|----|

## Μ

| M101 Data<br>M105 Data<br>Medical equipment | 76 |
|---------------------------------------------|----|
| Memos                                       |    |
| Menu                                        |    |
| Gigaset 4170/4175isdn                       | 91 |
| Menu Displays                               | 90 |
| Message Waiting Indication (MWI)            | 72 |
| Messages                                    | 60 |
|                                             |    |

| Missed call lists                |    |
|----------------------------------|----|
| changing a number                | 36 |
| deleting a number                | 36 |
| Missed calls list                | 35 |
| changing a number                | 36 |
| deleting a number                | 36 |
| MSN (Multiple Subscriber Number) |    |
| configuring                      | 24 |
| Music-on-hold                    | 28 |
|                                  |    |

## Ν

| New memos       | 60 |
|-----------------|----|
| New messages    | 60 |
| Night service   | 44 |
| Number memo     | 34 |
| Number of rings | 62 |

## Ρ

| Parking calls                     | 43 |
|-----------------------------------|----|
| PIN                               | 69 |
| Plug-in power supply unit         | 1  |
| Power failure                     | 13 |
| Prefix (access code)              | 71 |
| Program MSNs (Multiple Subscriber |    |
| Number)                           | 22 |

## R

| Range                           | 11       |
|---------------------------------|----------|
| Record                          | 59       |
| Recording length                | 62       |
| Recording quality               | 62       |
| Registering devices             | 18       |
| Rejecting calls                 | . 27, 34 |
| Remote control                  | 62       |
| Repeater capability activating/ |          |
| deactivating                    | 76       |
| Reserving a line                | 41       |
| Ring cycles                     | 37       |
| Ringer Melody                   | 29       |
| Room monitor                    | 44       |
|                                 |          |

## S

| Safety precautions        | 1  |
|---------------------------|----|
| Service                   | 84 |
| Short message             | 48 |
| SMS                       |    |
| display                   | 54 |
| display call numbers      | 55 |
| List of incoming messages | 53 |
| List of outgoing messages | 55 |
| read                      | 53 |
| send                      | 50 |
| write                     | 50 |
| SMS centre                | 50 |
| SMS centres               | 48 |
| SMS options               | 54 |
| Softkeys                  | 2  |
| Status query              |    |
| System PIN                |    |

## т

| Technical data                      | 86   |
|-------------------------------------|------|
| Telephone directory entries copying | J.44 |
| Time control                        | 63   |
| Toggling                            | 33   |
| Tracing switch                      | 43   |
| Type of connection                  | 23   |

## V

| Voice output62 |
|----------------|
|----------------|

Published by Information and Communication mobile Haidenauplatz 1 D-81667 Munich

© Siemens AG 2002 All rights reserved. Subject to availability. Right of modification reserved. Printed in Germany (2/2002).

Siemens Aktiengesellschaft http://www.my-siemens.com

Order. no.: A31008-G4170-B100-2-7619

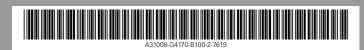